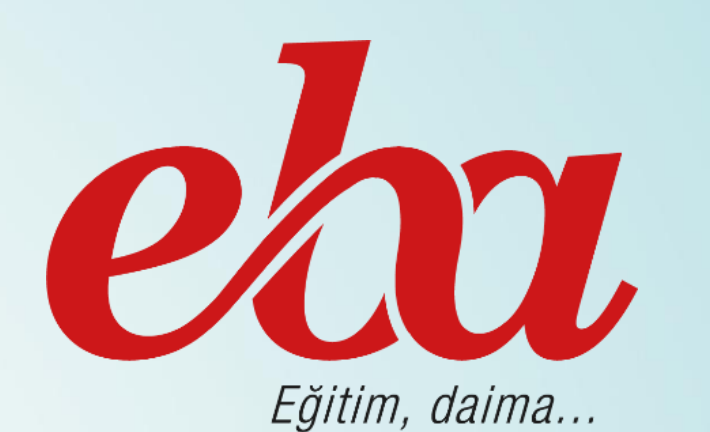

# **EĞİTİM BİLİŞİM AĞI**

Türkiye Cumhuriyeti Millî Eğitim Bakanlığı tarafından kurulan sosyal nitelikli eğitsel elektronik içerik ağı.

 $S^{\text{A} \text{I} \text{M} \text{F}}$ 

22

**SEST** 

**Prof. Dr. Saime İnal Savi Sosyal Bilimler Lisesi**

VISIN

 $\bigoplus$ 

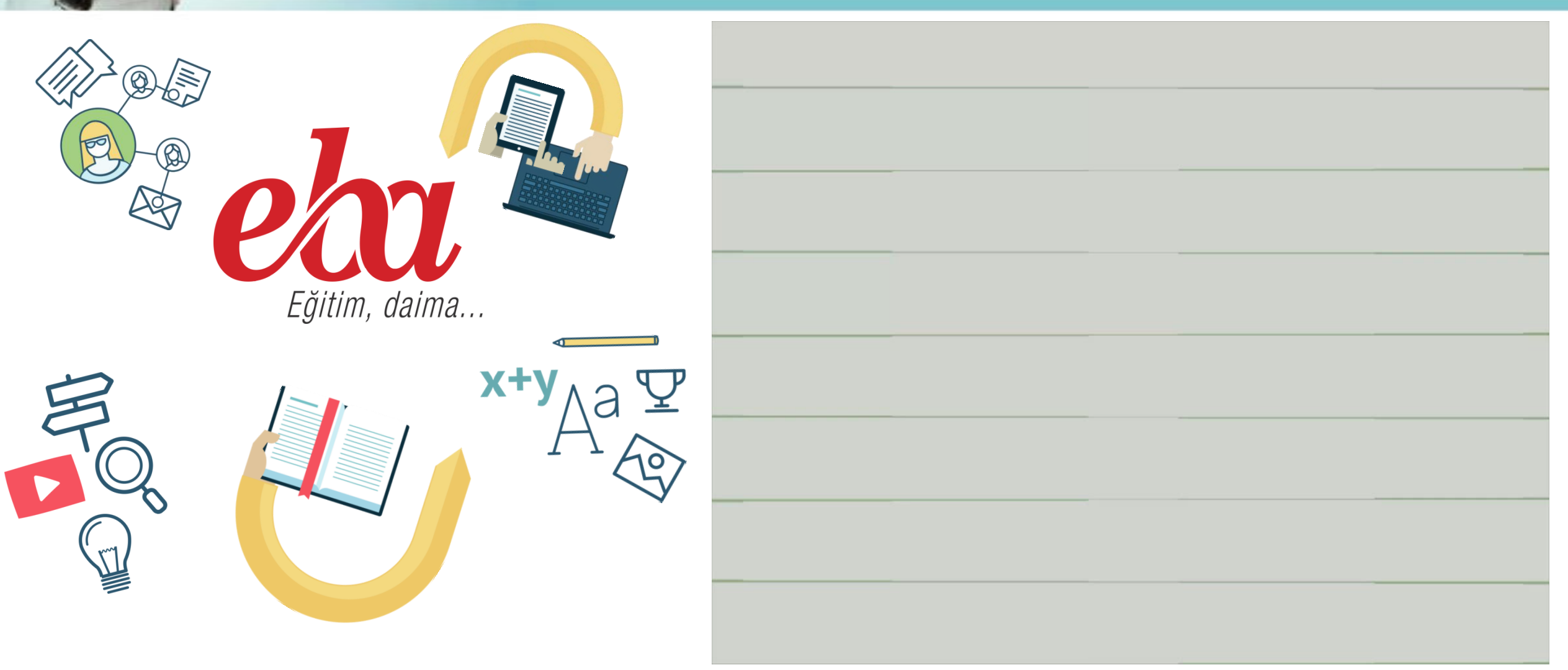

**Eğitim Bilişim Ağı (EBA): 2023 Eğitim Vizyonunun "Öğrenme Süreçlerinde Dijital İçerik ve Beceri Destekli Dönüşüm, Öğrenme Analitiği Araçlarıyla Veriye Dayalı Yönetim" hedefi doğrultusunda geliştirilen yeni sürüm kapsamında, öğretmen ve öğrencilerin beklentilerini karşılamak üzere yapılan geliştirmeler, teknolojideki son yenilikler ile harmanlanarak sisteme yansıtıldı.**

## **www.eba.gov.tr**

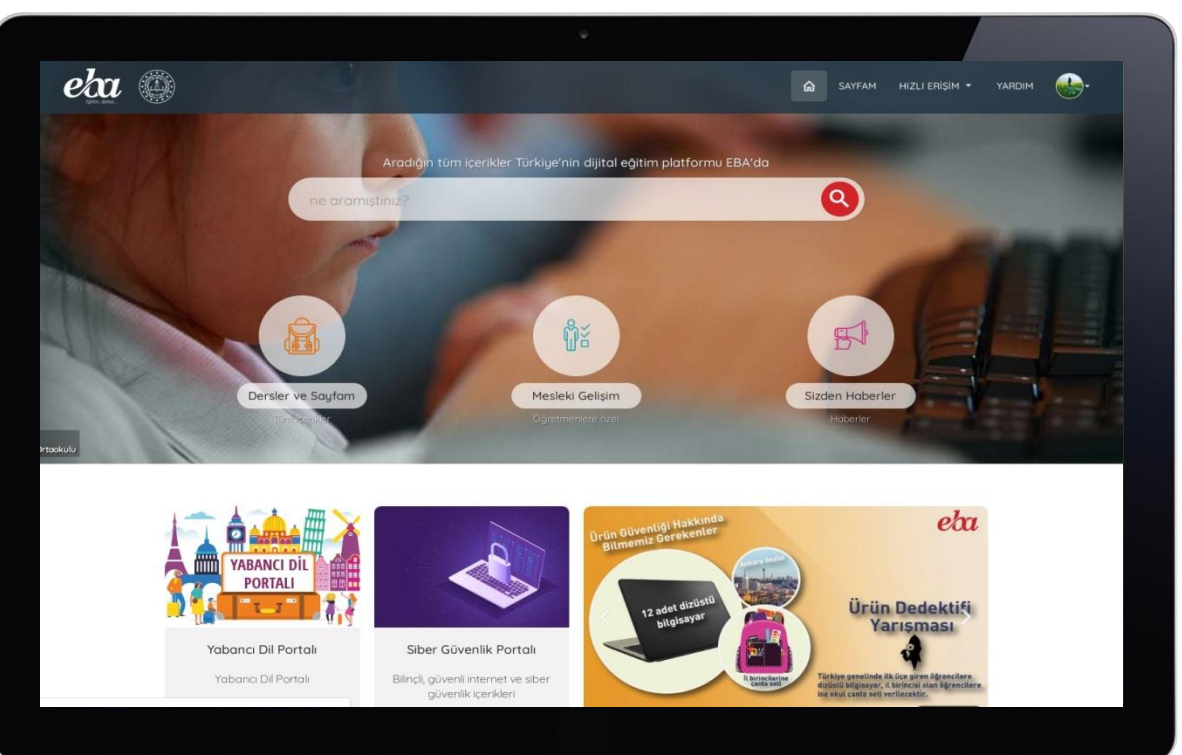

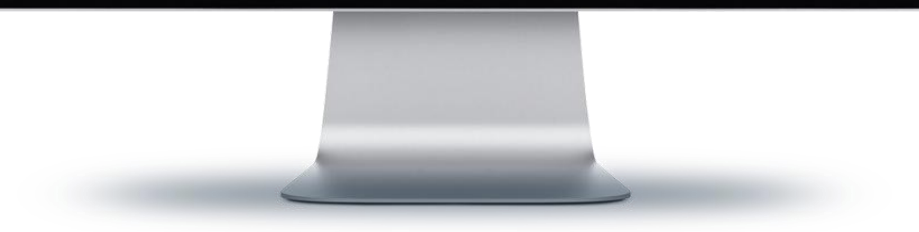

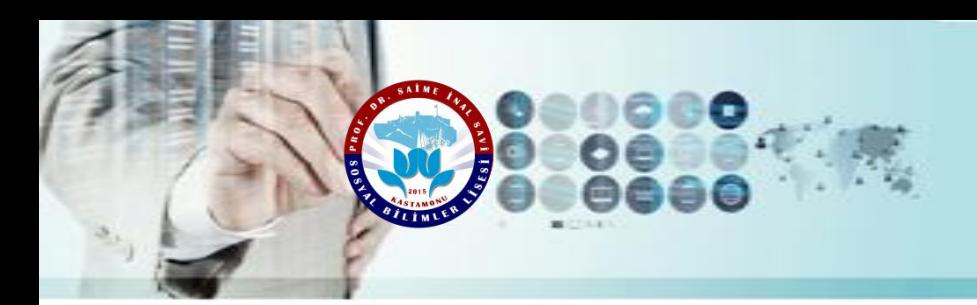

 $e^{ia}$ 

& Sayfam **O** Dersler Sinavlar Kütünhane

₩ Listeler EQ Calismala Raporlar **品** Gruplar **Portfolyolar** Dosyalar Takvim

İçerik Üretimi

Soru ve Sinay Sistemi Mesleki Gelisim

### **EBA'nın Yenilenmesiyle Gelen Özellikler…**

## **Yenilenen EBA'da Öğretmenler Neler Yapabilirler**

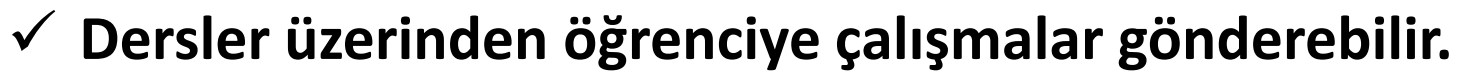

- **Sınavlar üzerinden Öğrenciye sınav yapabilir.**
- **Kütüphaneden bilgi edinebilir**
- **Listeler oluşturabilir.**
- **Çalışma Takibi yapabilir.**
- **Raporlar inceleyebilir.**
- **Gruplar oluşturabilir.**
- **Öğrenci Portfolyoları izleyebilir.**
- **Dosyalar yedekleyebilir.**
- **Takvimi güncel olarak not almak için kullanabilir.**
- **İçerik Üretimi yapabilir.**
- **Soru ve Sınav Sistemi ile öğrencilere soru hazırlayabilir.**
- **EBA Mesleki Gelişim ile kişisel gelişimini sağlayabilir.**

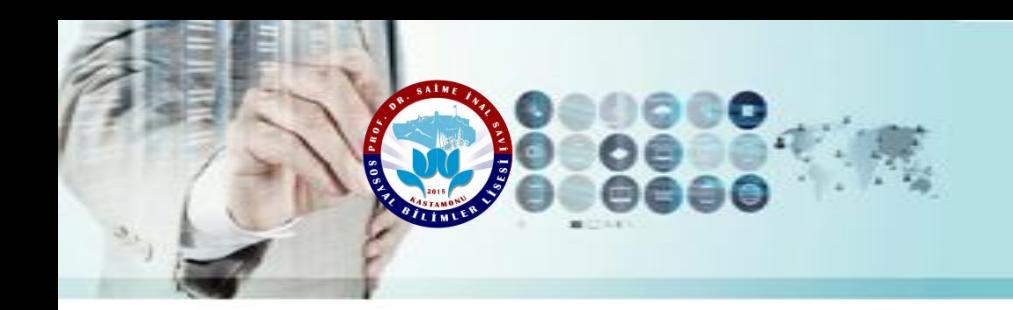

## **Hızlı Erişim Menüsü**

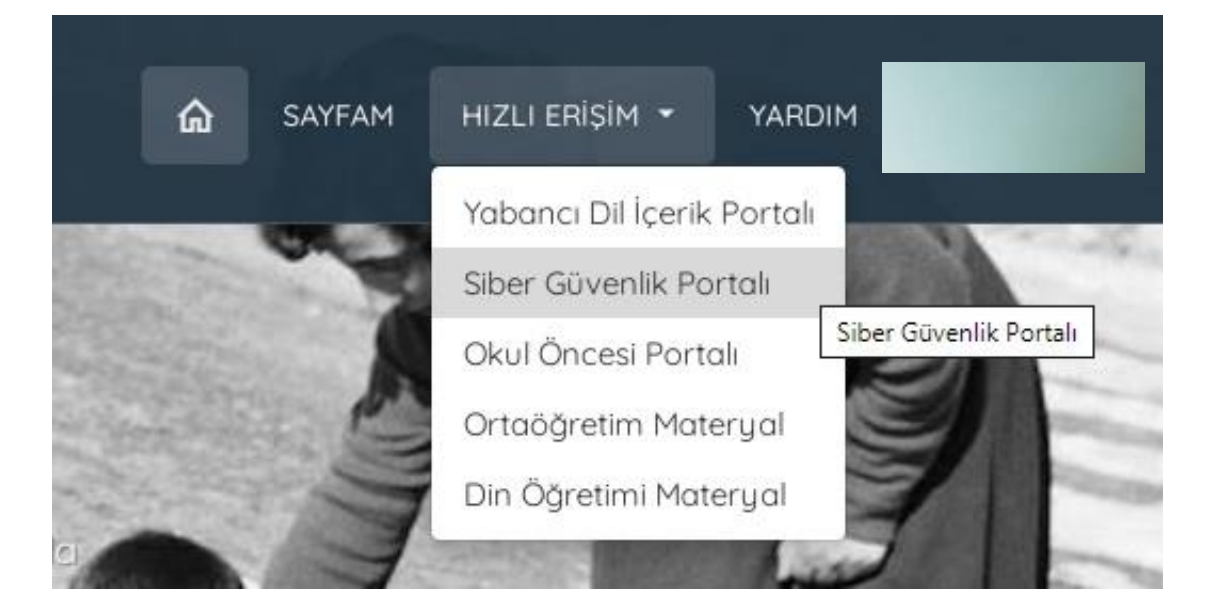

**EBA'ya yeni eklenen ve ana sayfanın sağ üst köşesinde yer alan bu menü ile öğretmen ve öğrencilerimiz Yabancı Dil İçerik Portalı, Siber Güvenlik Portalı, Okul Öncesi Portalı, Ortaöğretim Materyal Portalı ve Din Öğretim Materyal Portalı'na bu alandan hızlı bir şekilde erişim sağlayabilecekler.**

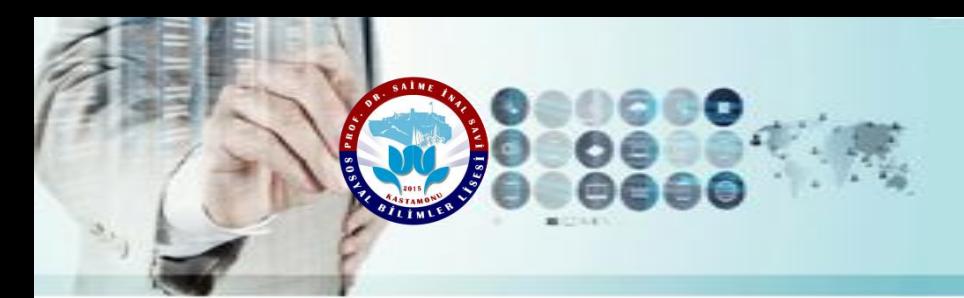

## **EBA İçerik Arama Özelliği**

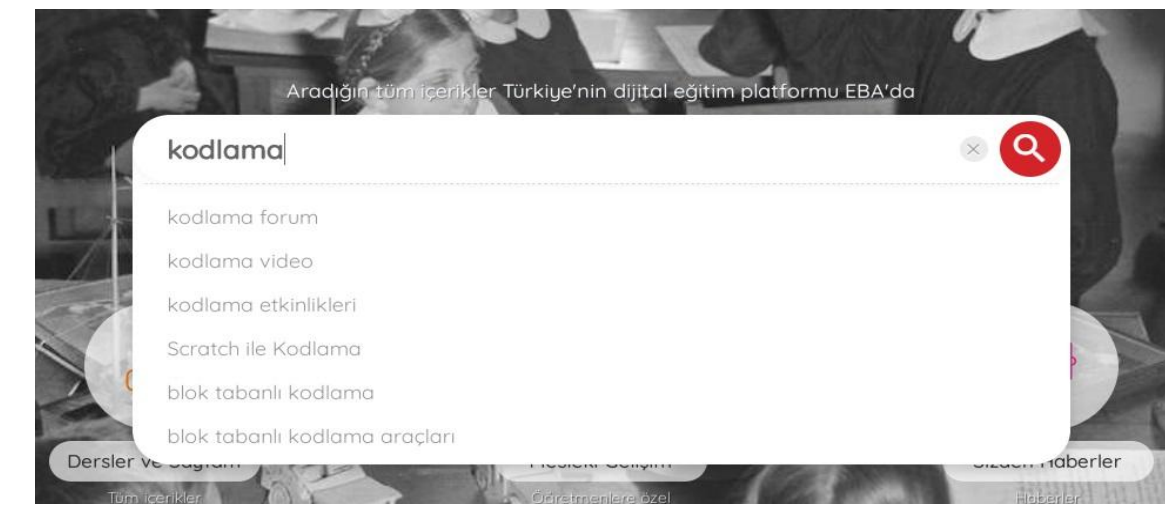

**Ana sayfada bulunan arama özelliğini kullanarak EBA içerisinde yer alan tüm bölümlerde istediğiniz içeriklere rahatlıkla ulaşabilirsiniz. Arama ekranı kullanıcılara kategorileştirilmiş bir sonuç ekranı sunarak bilgiye erişimi daha hızlı bir hale getirmiştir.**

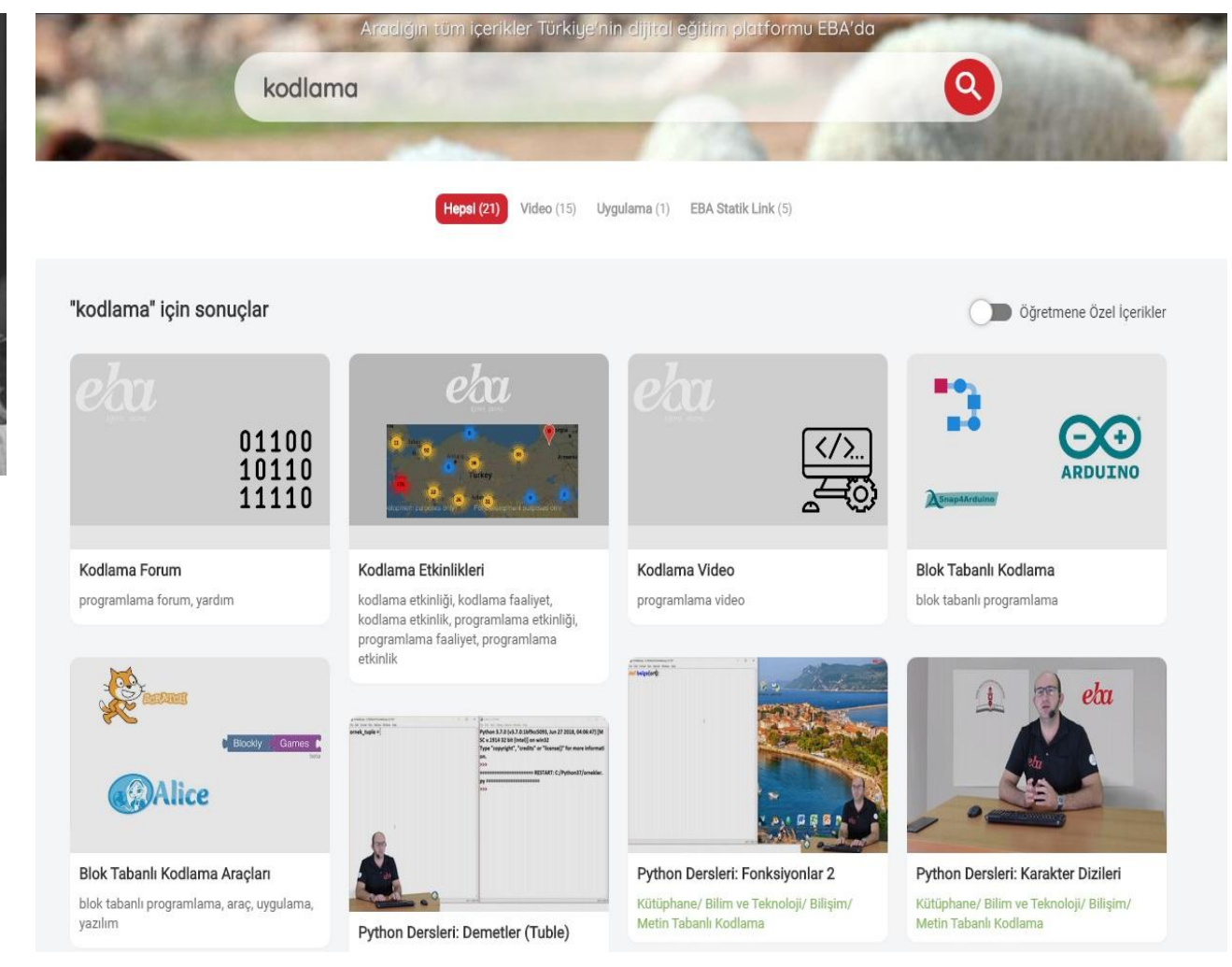

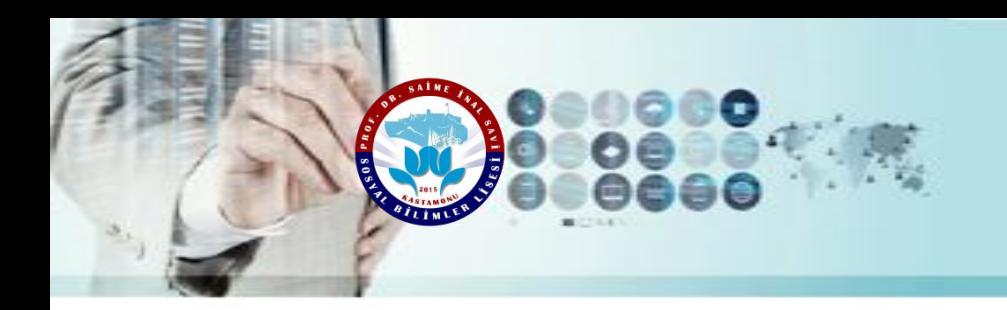

## **EBA Kullanıcı Girişi Seçenekleri**

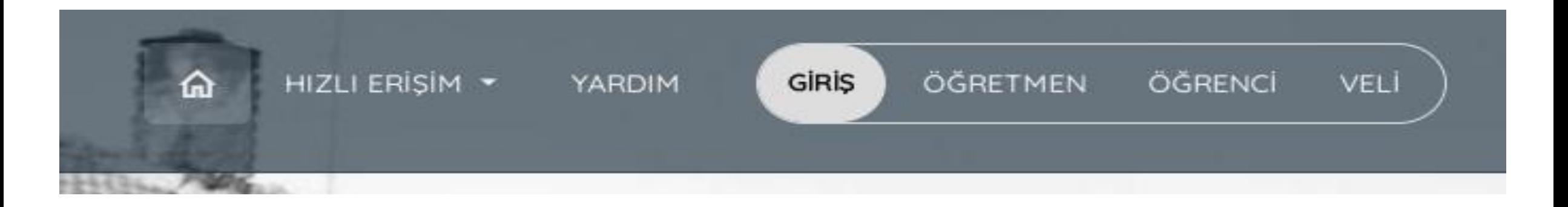

**Eğitim Bilişim Ağını öğretmenlerimiz, öğrencilerimiz ve velilerimiz MEBBİS, E-Okul ve E-Devlet şifreleriyle giriş yaparak rahatlıkla kullanabilirler. Bunların yanında Karekod ve EBA Kod ile de sisteme giriş seçenekleri bulunmaktadır. Bu iki giriş seçeneği özellikle ders başlangıç aşamasında öğretmenlerimize hızlı ve güvenli bir şekilde sisteme giriş imkanı sunmaktadır.**

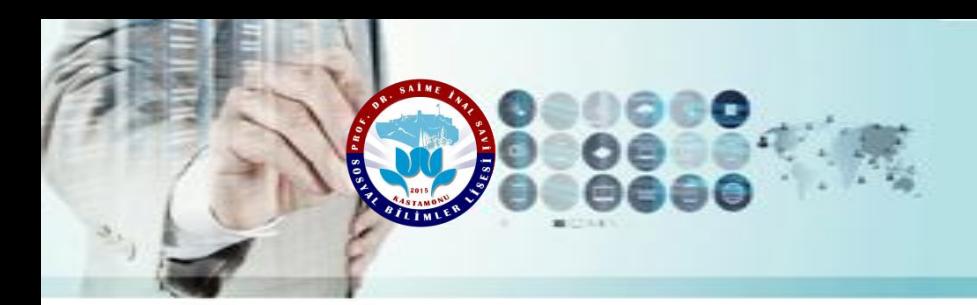

### **EBA Kullanıcı Girişi Seçenekleri / Herkes için EBA**

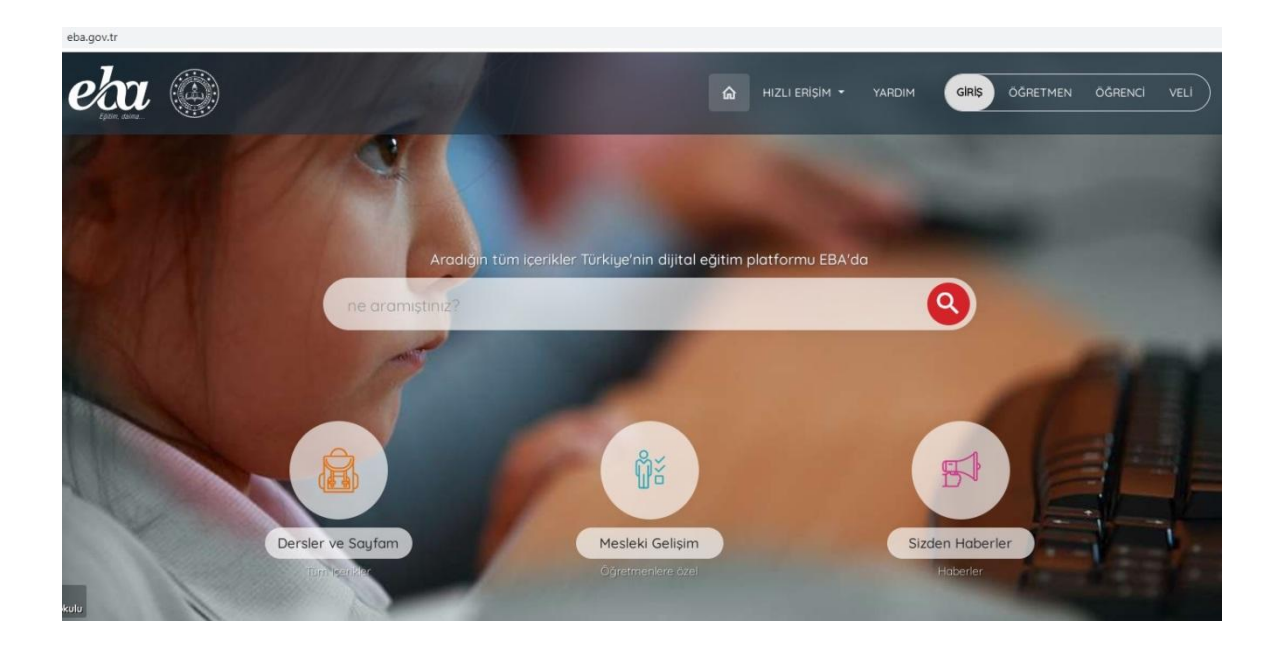

**Bunların yanında Eğitim Fakülteleri, İlahiyat Fakülteleri, Eğitim Bilimleri ve Sosyal Bilimler Enstitüleri akademisyen ve öğrencileri, yurt dışı kullanıcıları ile PİKTES kullanıcılarının da EBA'ya giriş yapabilmeleri sağlandı. Böylelikle öğretmen adaylarının meslek hayatlarına başlamadan önce EBA'yı tanımalarına ve etkin şekilde kullanmayı öğrenmiş olmalarına imkân sunulurken özel okul öğrencilerinin de sistemin her alanına erişim sağlayabilme talepleri dikkate alındı.**

## **KAREKOD ile EBA'ya Giriş**

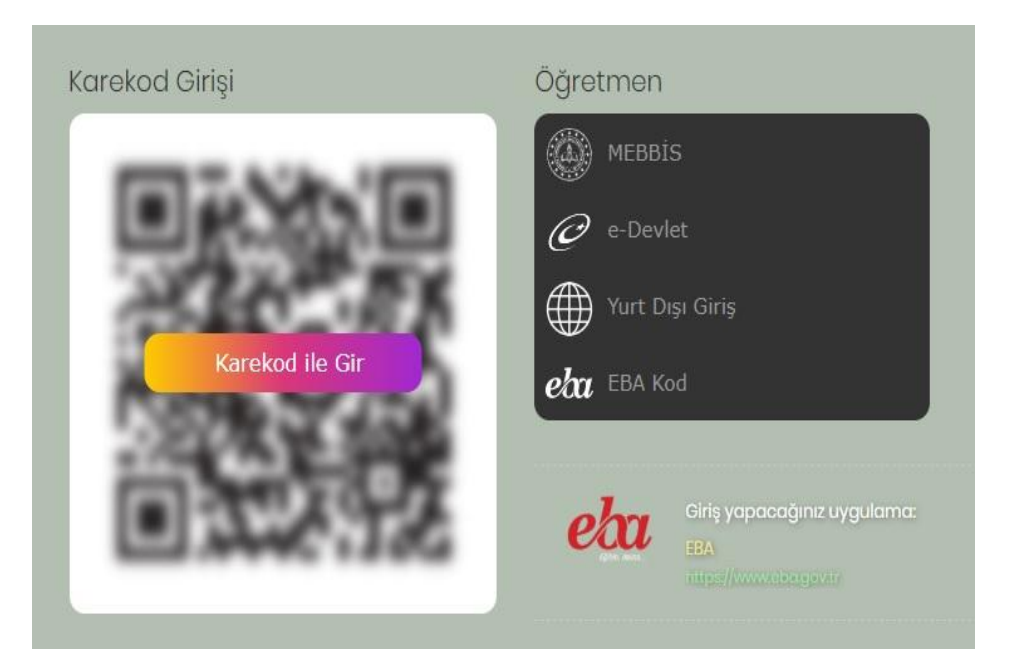

**Öğretmen ve öğrenciler EBA'nın yeni giriş yöntemi olan KAREKOD ile girişi kullanabilirler.**

#### **1. Ana sayfada bulunan giriş bölümüne tıklanır.**

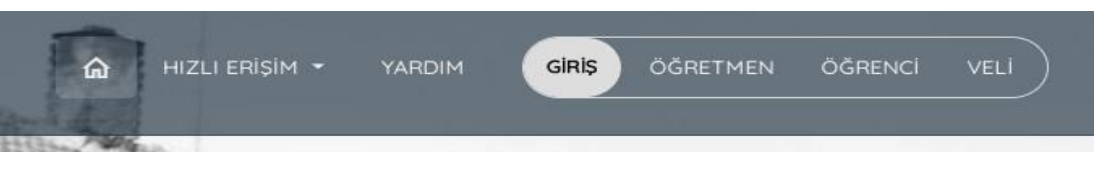

**2. Yandaki görselde görülen «Karekod ile Gir» butonuna tıklanır.**

- **3. Karşınıza bu karekod çıkacaktır.**
- **4. Mobil cihazınızdaki EBA Mobil uygulamasında yer alan karekod bölümünü açıp 3. aşamadaki karekodu okutarak EBA'ya giriş yapabilirsiniz.**

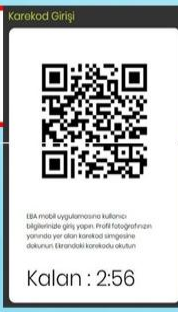

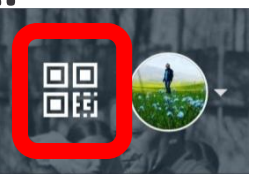

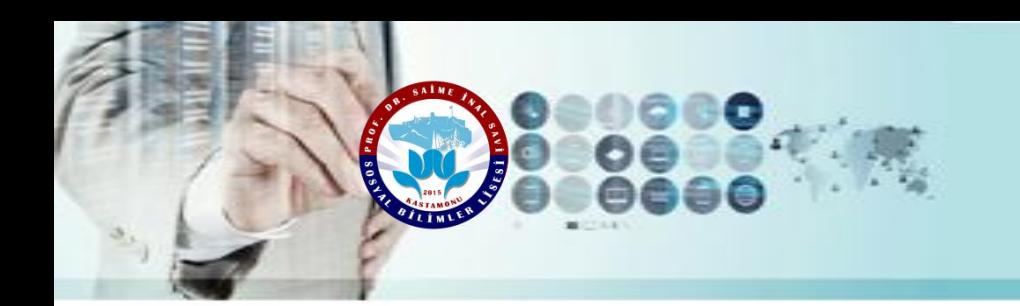

## **EBA Sayfam (EBA Ders)**

**Yenilenen EBA ile beraber en fazla özellik eklenen ve tüm içeriklerin toplandığı bölüm olan EBA Sayfam (EBA Ders) öğretmen ve öğrencilerin bilgiye eğişim hızını arttıran yeni bir ekranla karşımıza çıkıyor.**

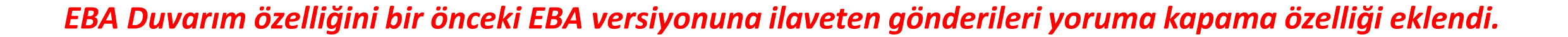

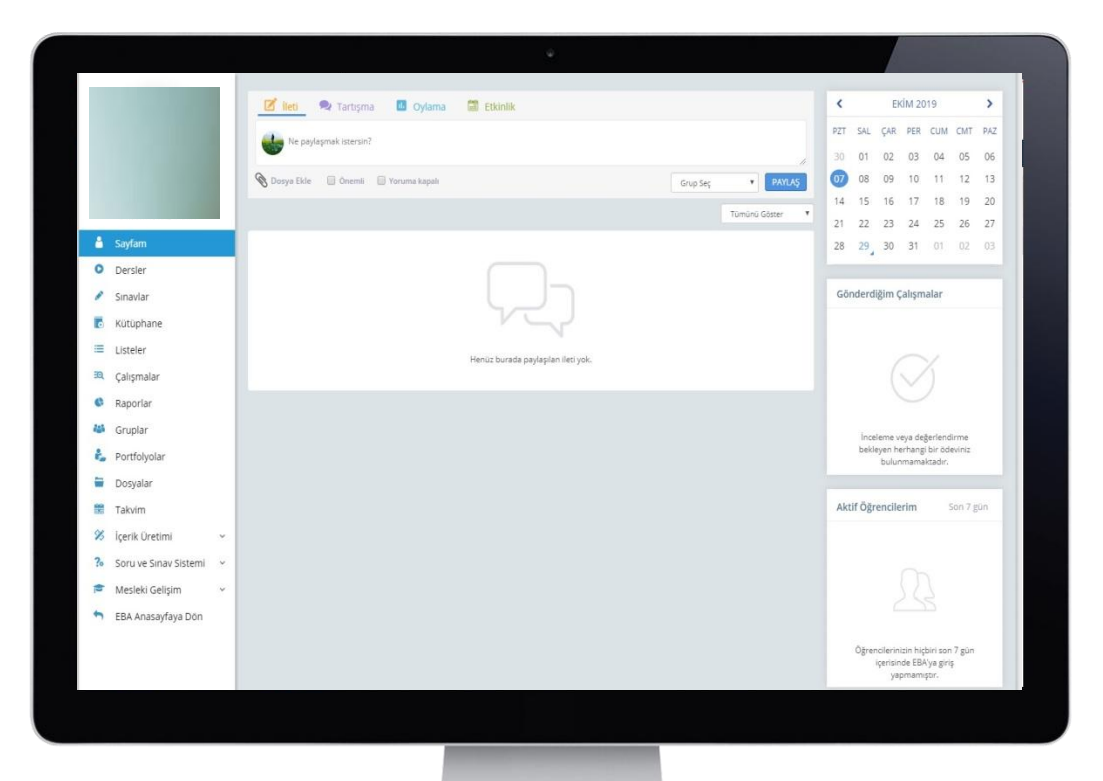

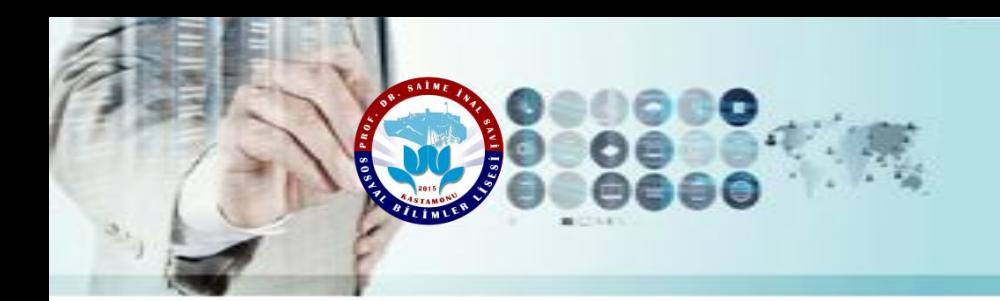

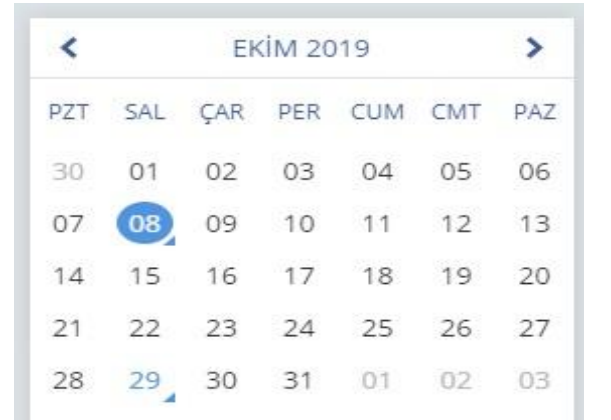

#### 08 Fkim Salı

Bilişim Teknolojileri ve Yazılım dersinden gönderdiğin 5. Sınıf / A Şubesi BİT Kullanım Alanları isimli bir calisma var. ම් Bitiș: 30 Aralık Pazartesi © 23:55

#### Gönderdiğim Çalışmalar

**BİT Kullanım Alanları** 

Aktif Öğrencilerim

m 30 Ara © 11:55

Son 7 gün

## **EBA Sayfam (EBA Ders)**

**Sol bölümde yer alan menüye yapılan eklemeler ve düzenlemelerle EBA içerisinde yer alan tüm eğitim içerikleri bu alanda toplandı.**

**Sağ tarafa ise öğretmenlerimizin ve öğrencilerimiz kullanımını kolaylaştıracak kişiye özel takvim, çalışma takibi ve aktif öğrenci durumunu gösteren bölümler eklendi.**

*Yenilenen EBA'da artık Dersler bölümüne girdiğimizde en son kaldığımız ekran karşımıza çıkıyor.* 

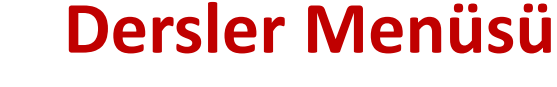

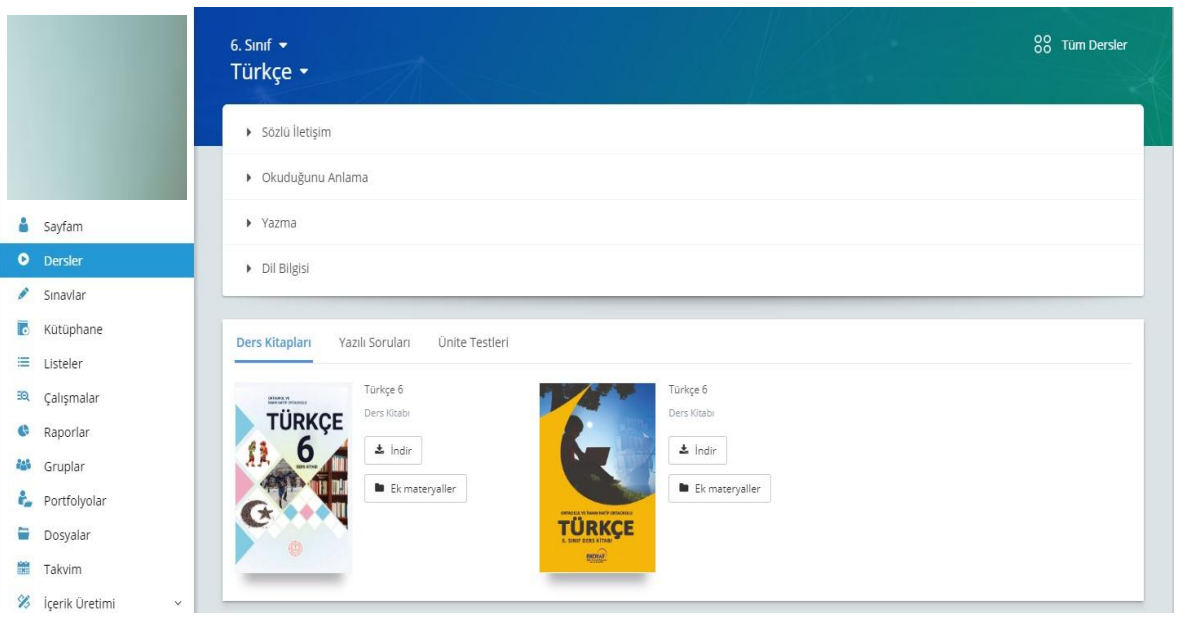

**Öğretmenlerimizin ders saatlerini zenginleştirmek amacıyla FATİH Projesi kapsamında okullarımıza dağıtılan Etkileşimli Tahtalar için geliştirilen özel içerikler EBA Dersler bölümünde yer almaktadır.**

**Bir önceki EBA versiyonunda yer alan içerik menüsü altındaki kazanımlarla eşleşen videolar, görseller, sesler, kitaplar, infografikler, infovideolar vb. tüm içerikler bu alanda toplandı.**

**2019-2020 eğitim öğretim yılında dağıtılan ders kitaplarına yerleştirilen QR Kodlarını, EBA Mobil Uygulaması ile okutarak ilgili dersin içeriklerine doğrudan erişmek mümkün hale getirildi.**

## **Etkileşimli Tahta Modu**

Birim Kesirleri Sayı Doğrusunda Gösterme ve Sıralama

Kesirler

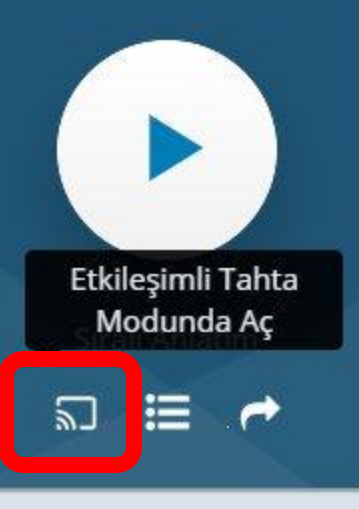

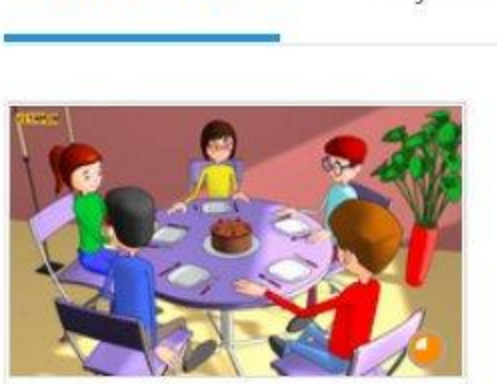

乙 ペ 十 一

**Birim Kesirler** 

Konu Anlatımı Alıştırma

**çıkıyor.**

**Dersler bölümünde konulara girildiği zaman yanda kırmızı ile işaretli gölüme tıklayarak konuyu «Etkileşimli Tahta Modu» ile açabilirsiniz. Bu bölüm ile sayfa tam ekran oluyor ve karşımıza EBA'yı daha etkili kullanabileceğimiz, ders içeriği üzerinde yazı ve şekil çizmek gibi işlemler için kullanılan bir araç**

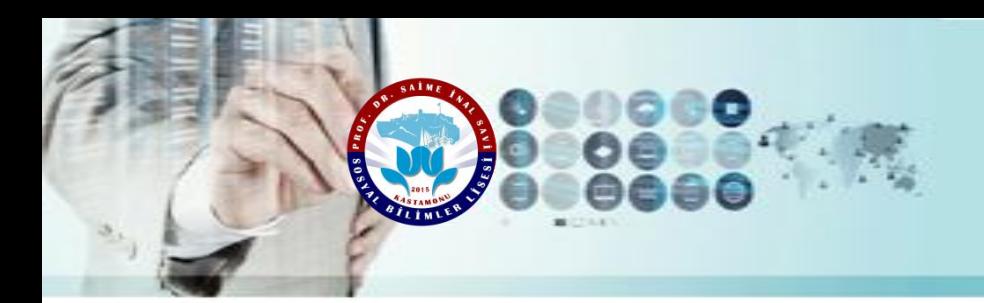

## **Etkileşimli Tahta Modu / Kalem Aracı**

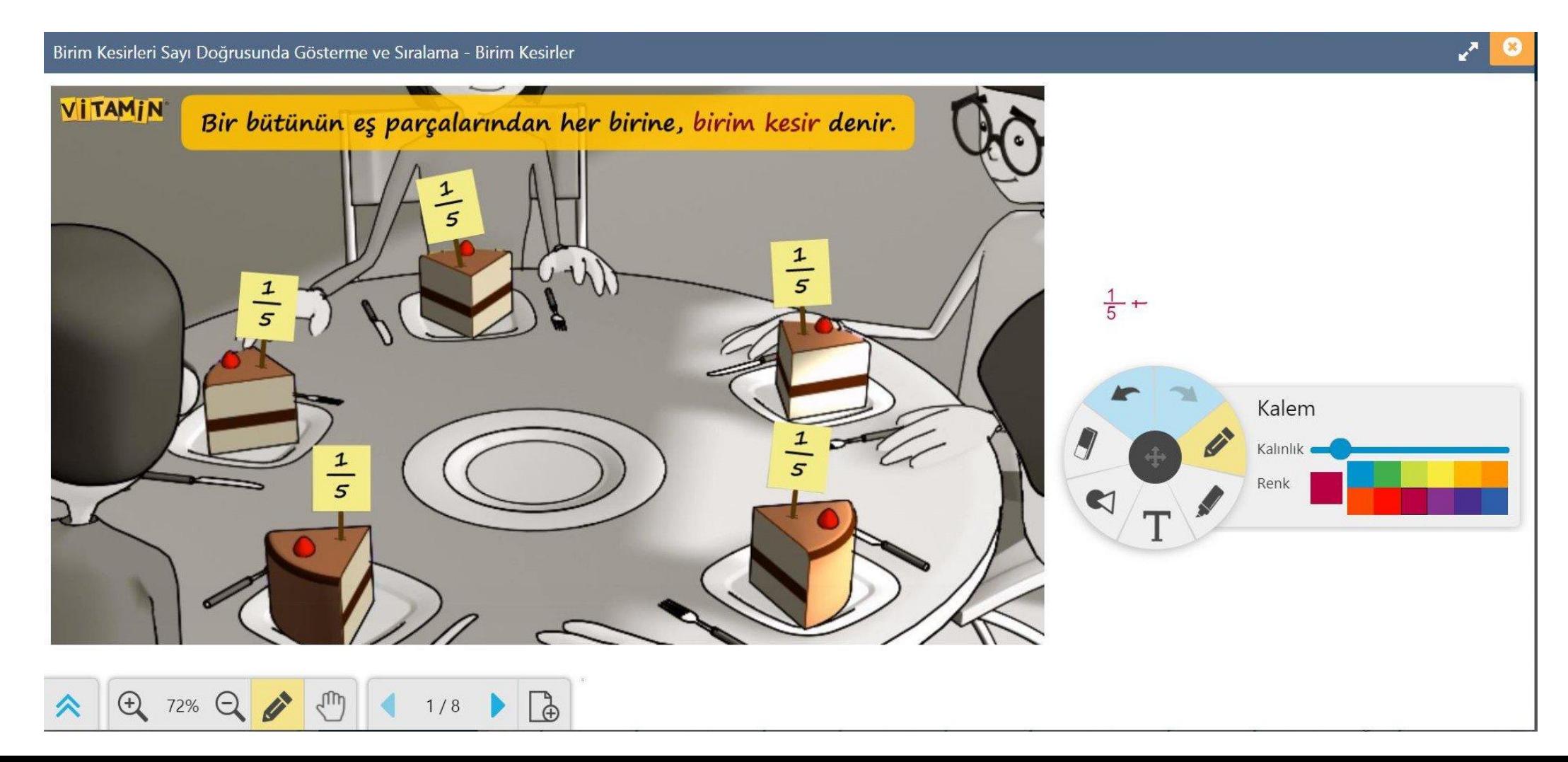

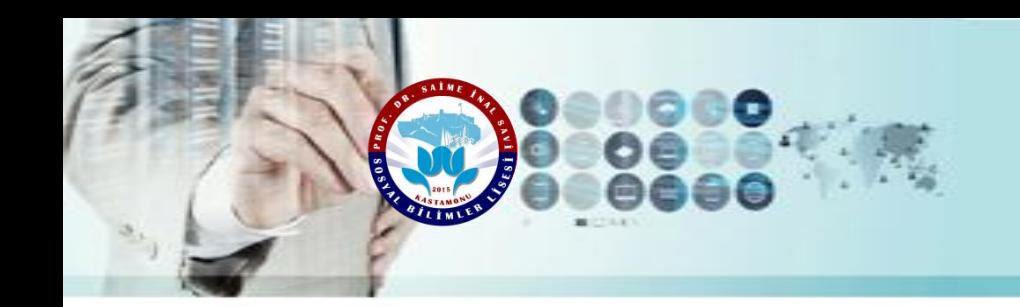

## **Ek Materyaller**

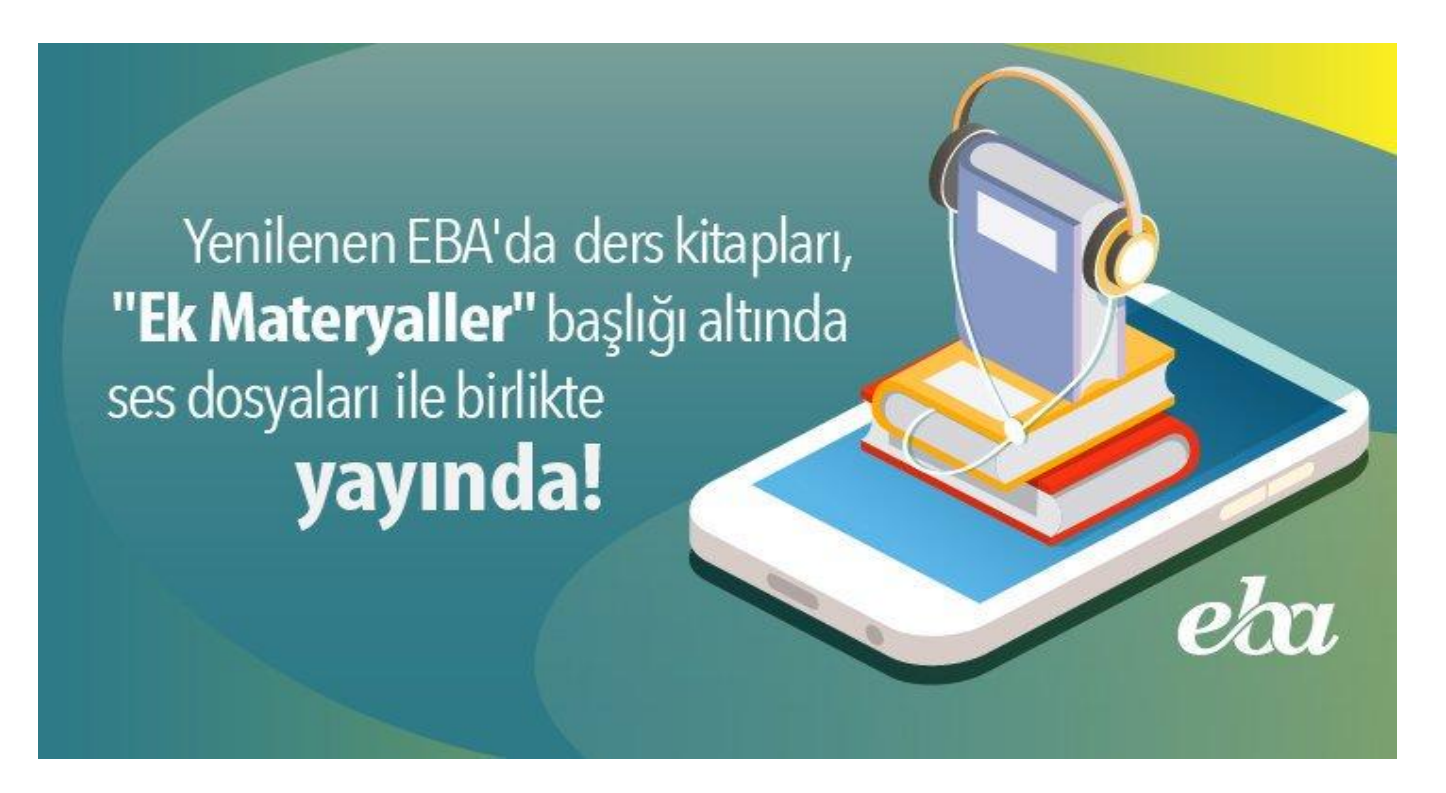

**EBA Dersler bölümüne eklenen bir özellik ile seçtiğiniz dersin kitaplarına, ses dosyalarına, yazılı soruları ve ünite testlerine hızlı erişim imkanı tanındı.**

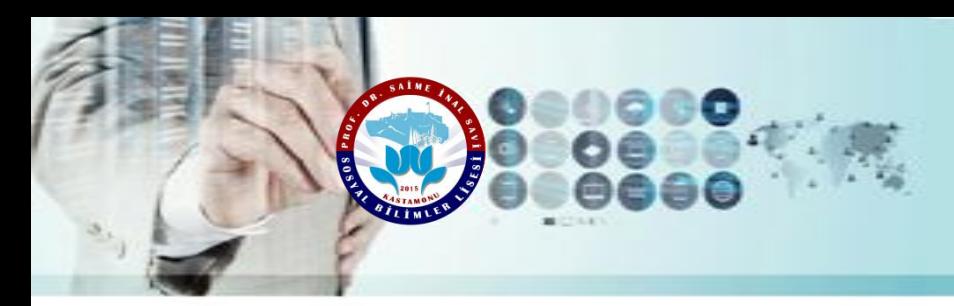

## **Dersler Menüsü İlave Özellikler**

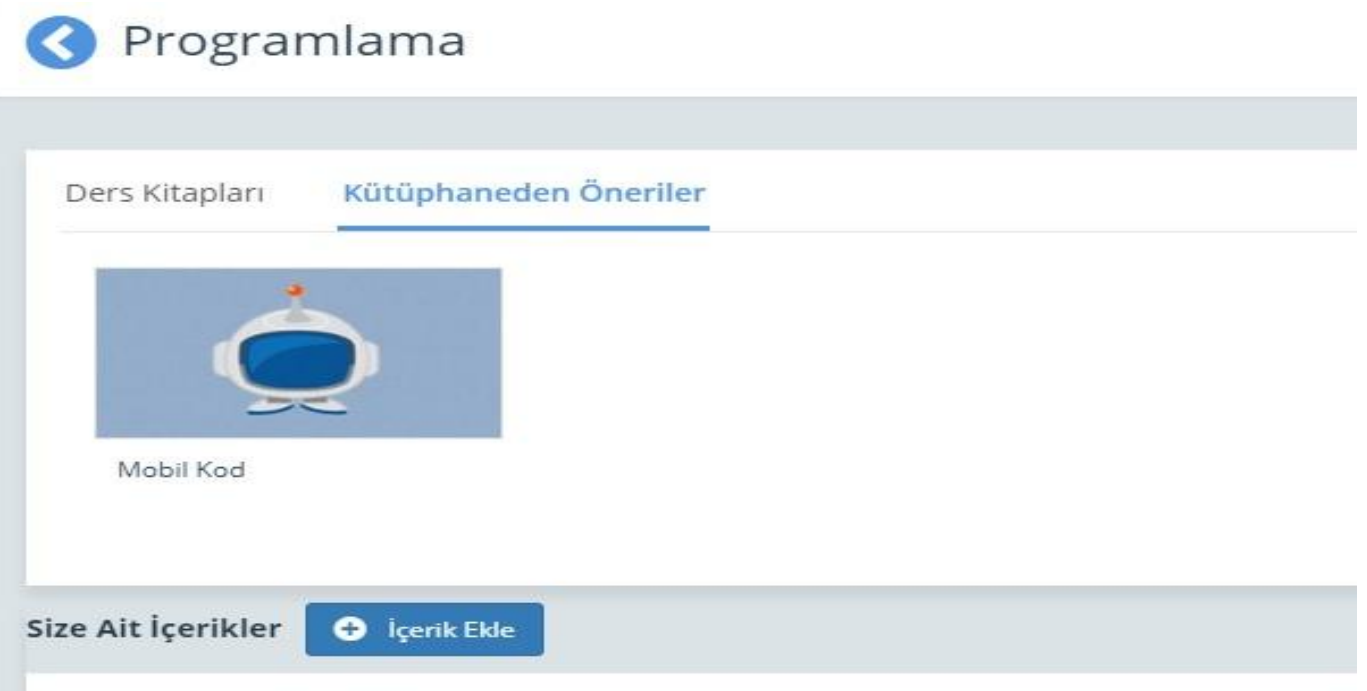

**Ayrıca seçilen konuyla ilgili destek anlatımlar, kütüphaneden seçmeler ve size ait içerikler de konu altına kategori olarak eklenerek kullanımı kolaylaştırıldı. Yine isteyen öğretmenler bu alandan içerik ekleme alanına geçiş yapabilirler.**

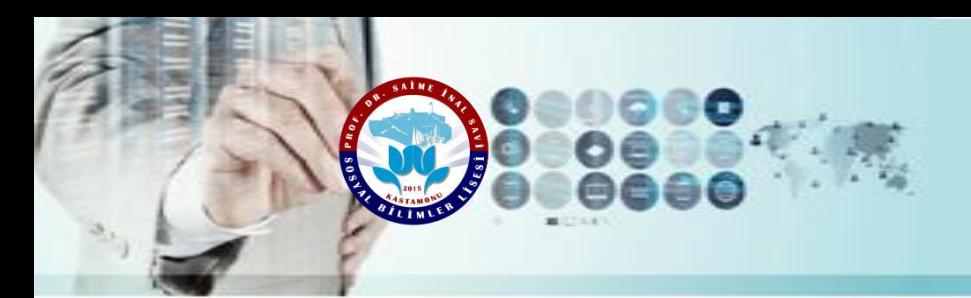

## **Tüm Ders Müfredatları EBA'ya Tanımlandı**

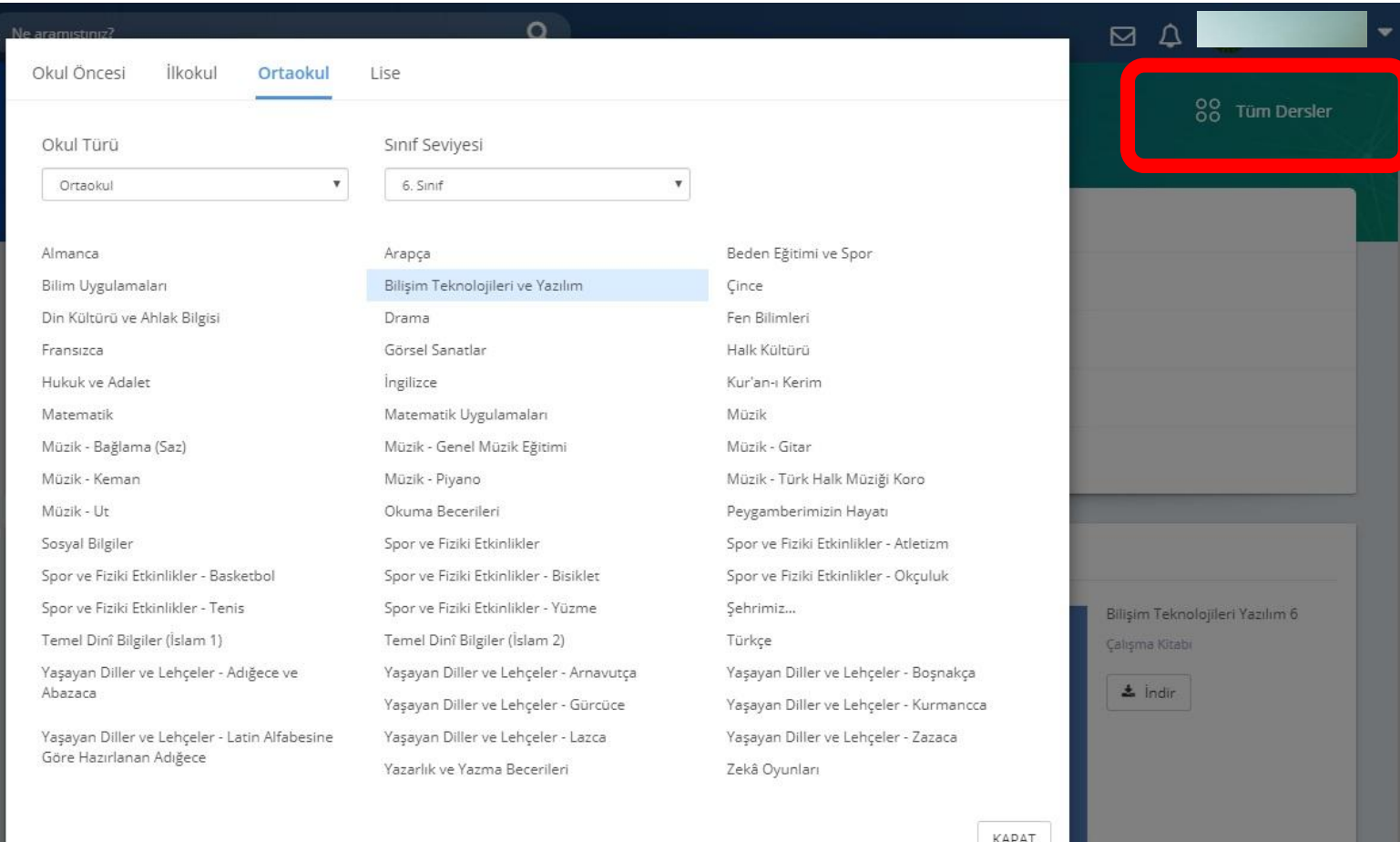

**Kullanıcılar ihtiyaç duymaları halinde farklı kademelerdeki ders içeriklerine işaretli alandaki tüm dersler seçeneğine tıklayarak erişebilirler.** 

**Bu özellik ile beraber tüm zorunlu ve seçmeli derslerin müfredatları EBA'ya tanımlandı. Branş öğretmenlerine sistemde öğrencilerine çalışma gönderebilme, içerik üretimi yapabilme ve soru - sınav oluşturabilme imkânı sunuldu.**

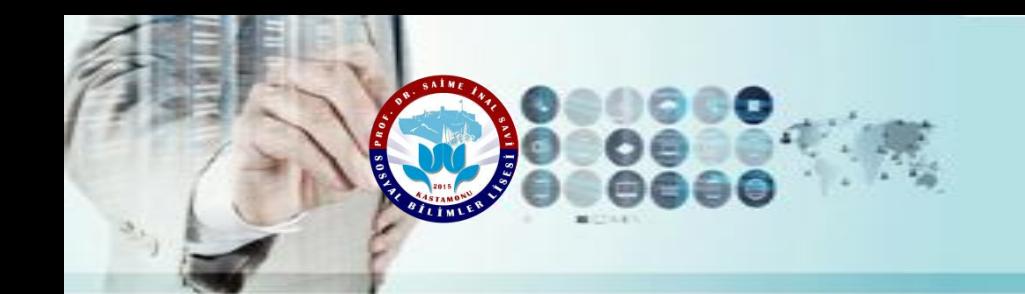

### **Sınavlar Bölümü**

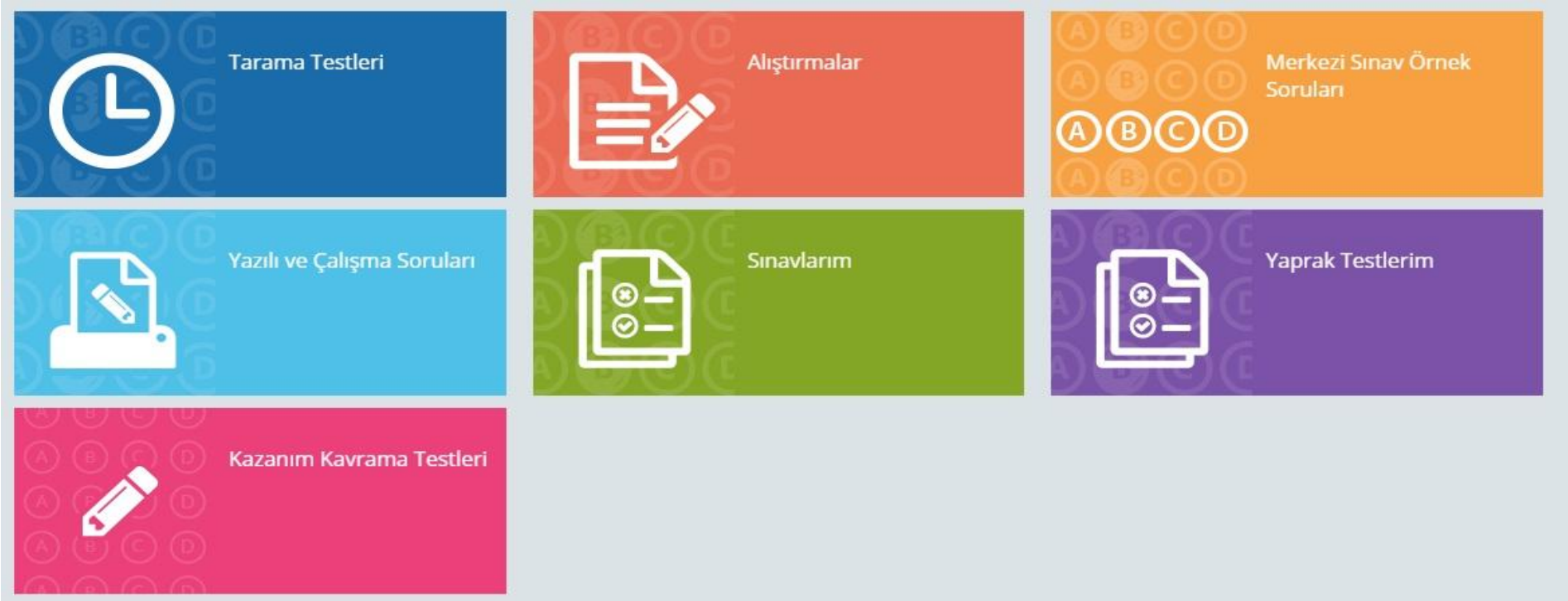

**Sınavlar bölümünden birçok kategoride dersinize uygun sınav türüne ulaşabilir, sınavları kullanabilir, öğrencilerinize gönderebilirsiniz. Yeni eklenen sınavları mutlaka inceleyip öğrencilerinizle paylaşmanızı tavsiye ederiz. Bu bölüme ek olarak soru ve sınav hazırlama sisteminden sorular hazırlayabilir, diğer öğretmenlerin hazırladığı sorulara ulaşabilirsiniz.**

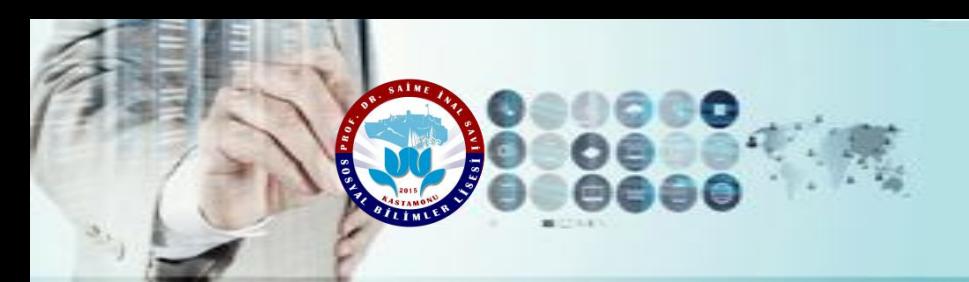

#### EBA Kütüphane içerisinde de ayrıca bir arama mevcuttur.

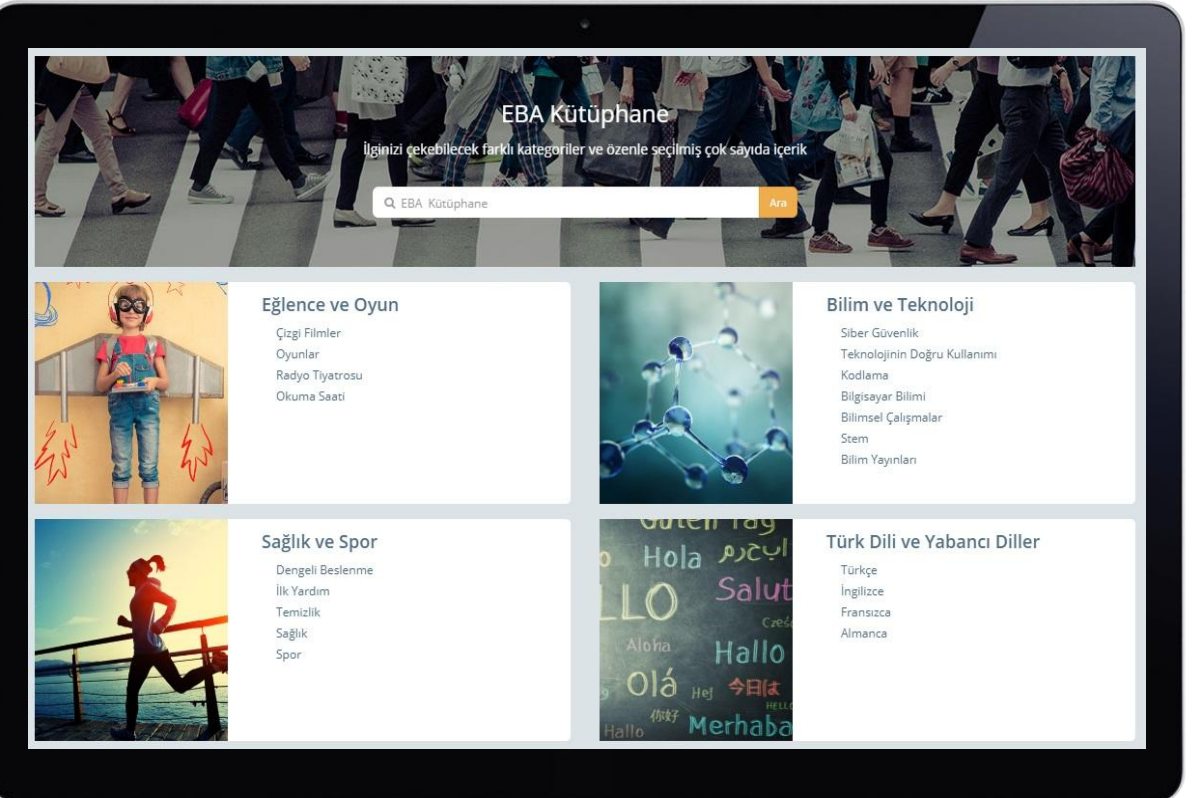

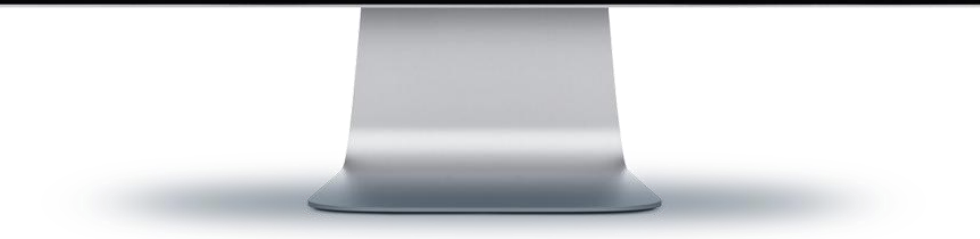

## **EBA Kütüphane**

**İlgili Genel Müdürlüklerce incelenerek tasnif edilen tüm içerikler (ders kitapları, anlatım videoları, sınavlar, uygulamalar vb.) tek alandan, kolay erişilebilir şekilde sunuldu. Kazanımlarla eşleşen içerikler, EBA Ders'te ilgili ders alanına alındı.**

**Kazanımlarla doğrudan eşleşmeyen fakat öğretmen ve öğrencilerimizin kişisel gelişimlerine ve/veya eğlenceli zaman geçirmelerine katkı sağlayacak diğer destekleyici içerikler ise yeni oluşturulan "Kütüphane" alanından sunuluyor.**

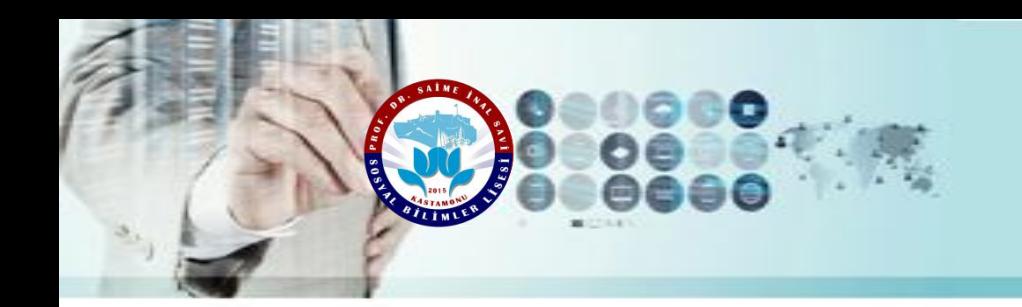

## **Çalışmalar ve Raporlar**

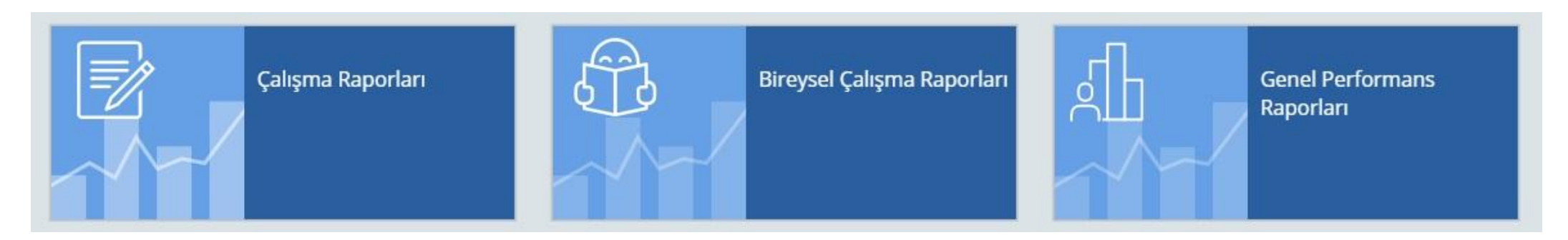

**EBA'da yer alan çalışmalar ve raporlar bölümlerinden öğrencilere gönderdiğiniz çalışmaların bireysel veya sınıf düzeyince raporlarını görebilir burada edindiğiniz bilgiler ışığında öğrenci ve sınıf bazlı çıkarımlarda bulunarak öğrencilerinize geri dönüt verebilirsiniz.**

EBA'da yer alan Gruplar bölümünden dersine girdiğiniz sınıfları ekleyebilir, eklediğiniz farklı sınıflardan çalışma veya ETÜT grupları kurabilirsiniz. Sınıf veya grup eklemeleri yapmadan öğrencilerinize çalışma gönderemezsiniz.

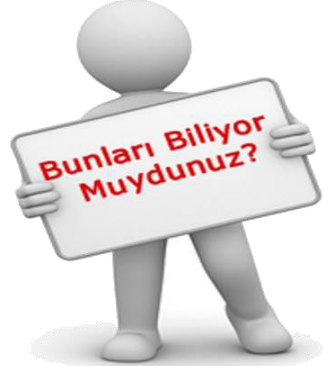

rabzon

Öärencinin Performans düzeyini gösterir grafik oluşur. Çalıştığı derslerde gösterdiği basarı yüzdesini gösterir.

Öğrenci veya öğretmen öğrencinin yaptığı projeleri ve içinde bulunduğu sosyal sorumluluk çalışmalarının bilgilerini bu kısma ekleyebilir.

Öğrencinin aldığı sertifika ve katılım bilgleri başarılarını bilgilerini girebilirsiniz. Bu bilgileri isterlerde öğrenciler kendilerini ekleyebilir

Öğretmen öğrenci hakkında görüş ekleyebilir, düzenleyebilir ve silebilir.

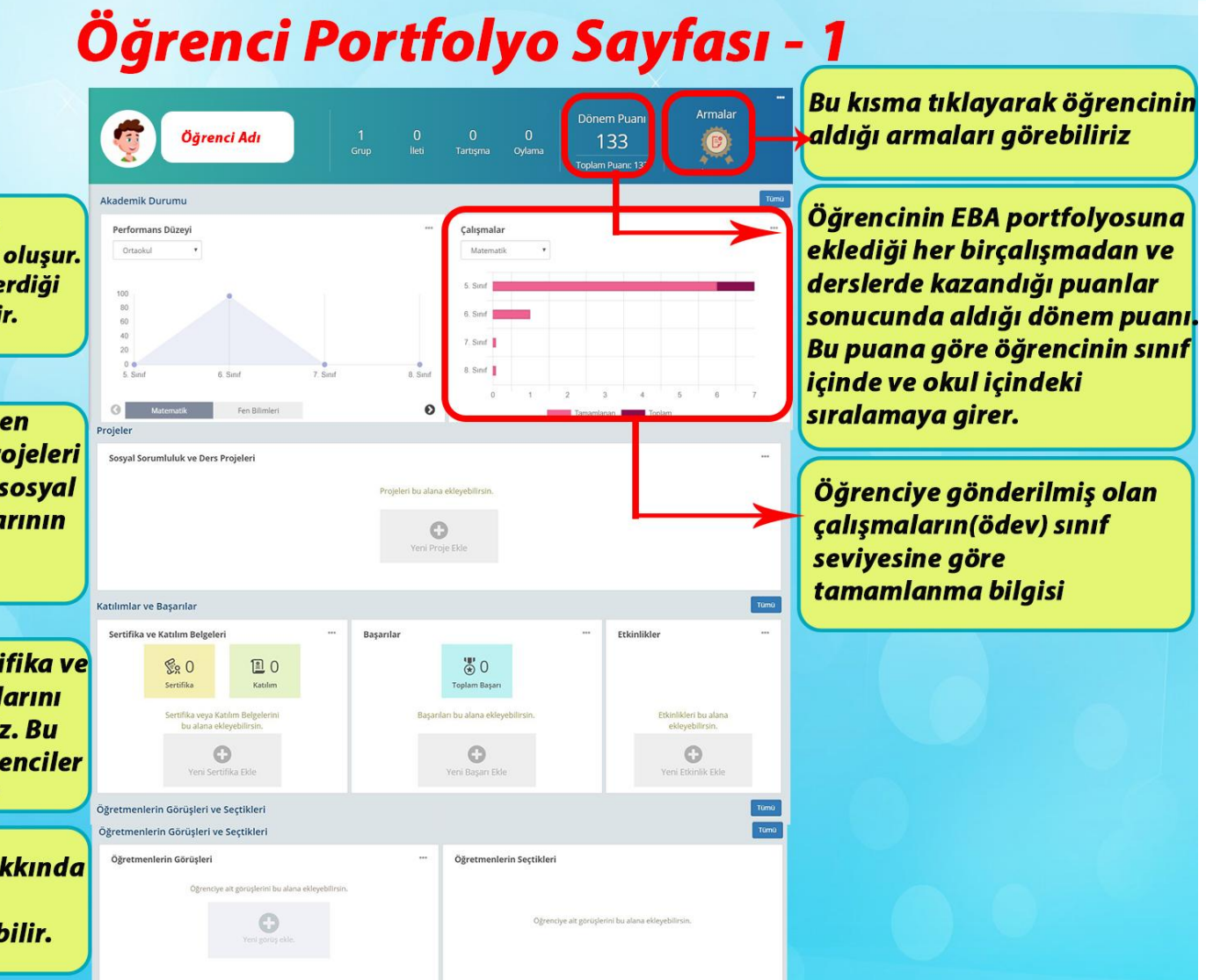

## **Portfolyolar**

**Yeni EBA'nın en fazla üzerinde durulması gereken özelliklerinden bir tanesi de öğrenci portfolyo sayfaları. Yandaki görselde de görüldüğü gibi öğrencinin kişisel çalışma raporlarını, katıldığı etkinlikleri, sertifikalarını bu alandan takip edebilir, genel bir performans analizi yapabilirsiniz. Yine bu alandan öğretmenler öğrencileri hakkında görüşlerini de ekleyebilirler.**

## Öğrenci Portfolyo Sayfası-2

lusünden seçtiğiniz sınıfın sayfasına girdikten sonra üyeler başlığı altından istediğiniz öğrencinin profil sayfasına ulasabilirsiniz.

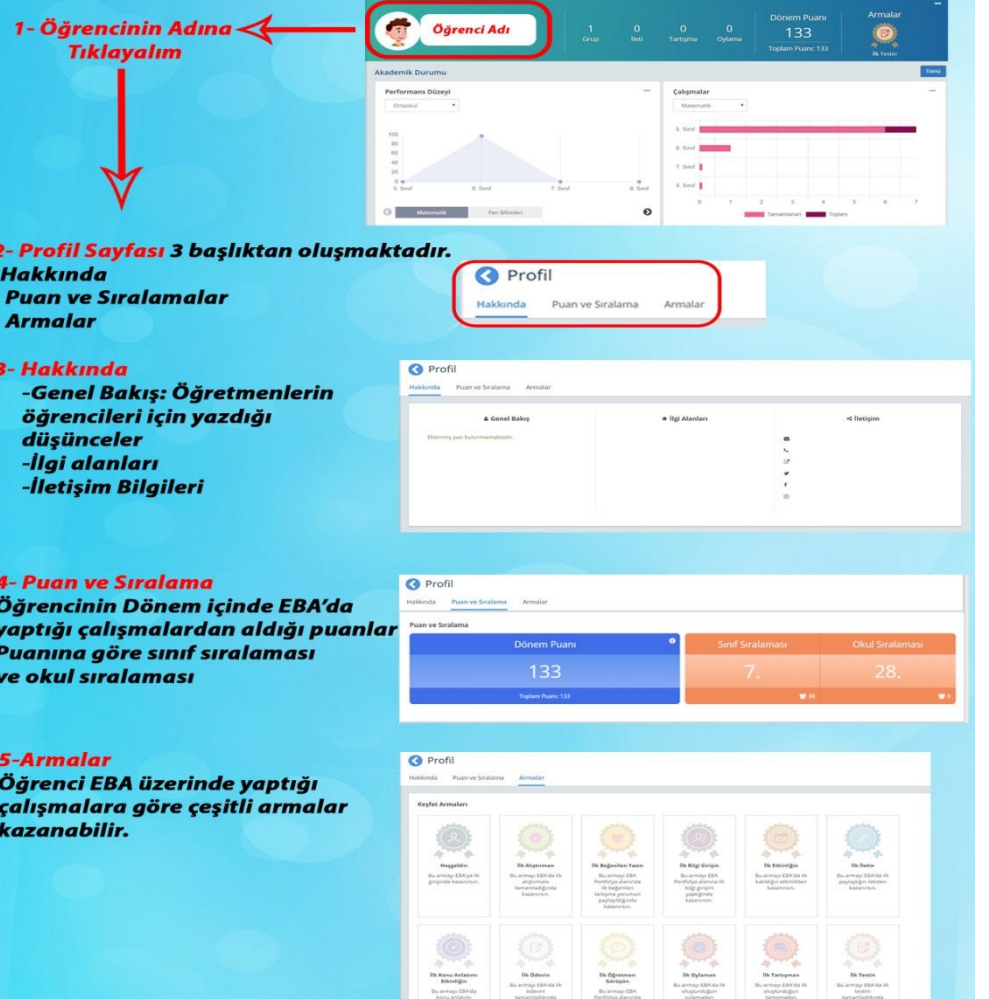

## **Portfolyolar**

### **Öğrenci portfolyo bilgilerine ulaşabileceğimiz bir başka alan da Gruplar menüsü. Bu alandan da öğrenci profil sayfasına, öğretmenlerin öğrenci hakkında yazdıkları görüş yazılarına, puan ve sıralama bilgilerine ve kazandığı armalara ulaşabiliriz.**

**Öğretmen ve öğrencilerin EBA kullanımını artırmak amacıyla Puan Toplama Sistemi ve motive edici bir deneyim yaşatmak amacıyla Arma Sistemi oluşturuldu.**

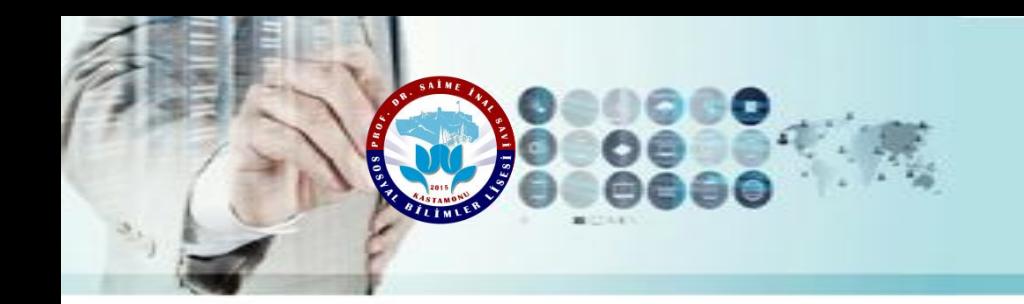

## **Kişiye Özel EBA**

**Öğrencilerin öğretmenleri tarafından gönderilen çalışmalar için çözümleri, sistem tarafından detaylı olarak analiz edilecek ve her öğrencinin eksiklikleri ayrı ayrı tespit edilecek. Sistem bu eksiklikleri dikkate alarak öğrenciye özel içerikleri belirleyecek ve öğretmenlerin onay vermesi durumunda bunları öğrenciye önerecek.**

**Öğrenciler kendini tanıtma, katıldığı sosyal faaliyet belgelerini sunma ve akademik başarılarını sergileme imkânı bulacağı gelişmiş profil sayfaları kullanabilecek.**

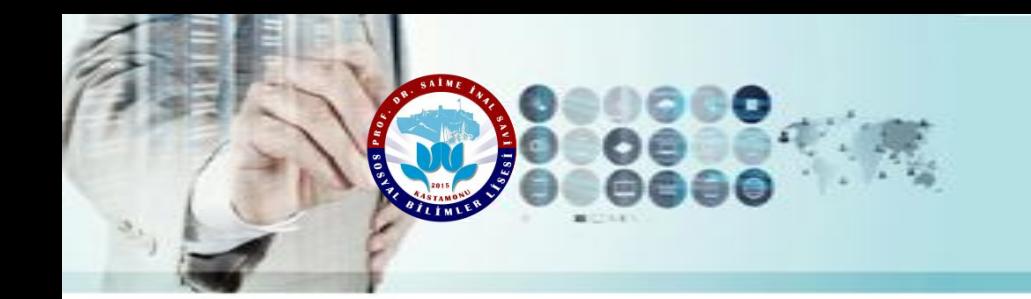

## **Kişiye Özel EBA**

**11 ve 12. sınıf öğrencileri ve ortaöğretim kurumlarında görev yapan öğretmenlere yönelik geliştirilen özel bir akademik destek sistemi sayesinde öğrenciler, belirledikleri hedefe ulaşabilmek için özel çalışma programı oluşturulabilecek. Böylece öğrencilerimizin kendilerini başarıya götüren kişiselleştirilmiş bir yol haritasıyla çalışmasına imkân sağlanacak. Öğrencilerin performansları sistem tarafından sürekli izlenecek ve eksik oldukları konular anında tespit edilerek akıllı öneri sistemiyle öğrencilerimize özel eksik listeleri ve testler sunulacak.**

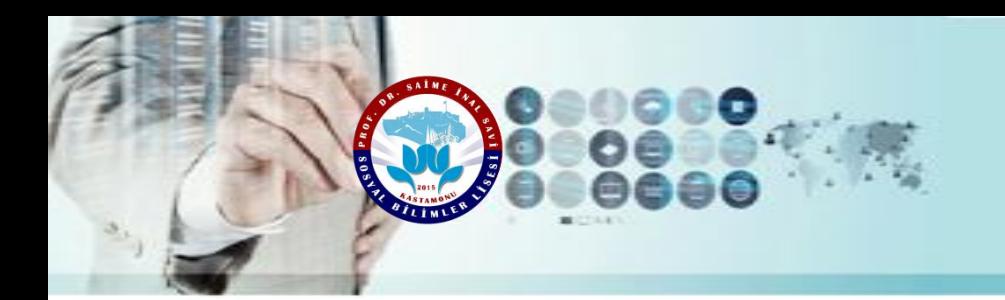

Takvim

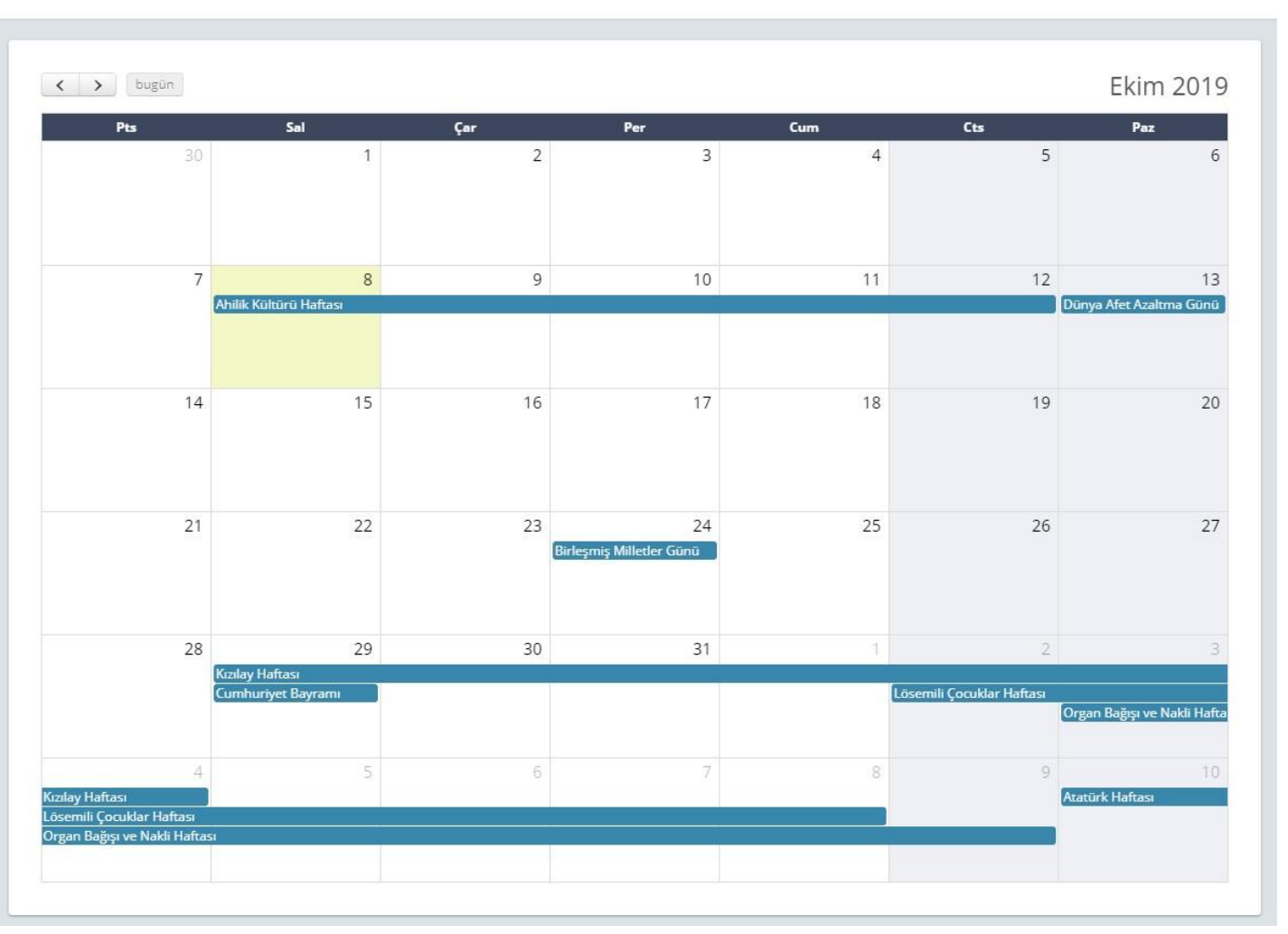

## **Kişiye Özel Takvim**

**Kişiye Özel Takvim uygulaması ile e-okuldan alınan sınav tarihleri ve öğretmen tarafından gönderilmiş süreli çalışmalar öğrencinin sayfasında görüntülenebiliyor.**

**Yine bu takvimde belirli günler ve haftalar öğrenci ve öğretmenler tarafından takip edilebiliyor.**

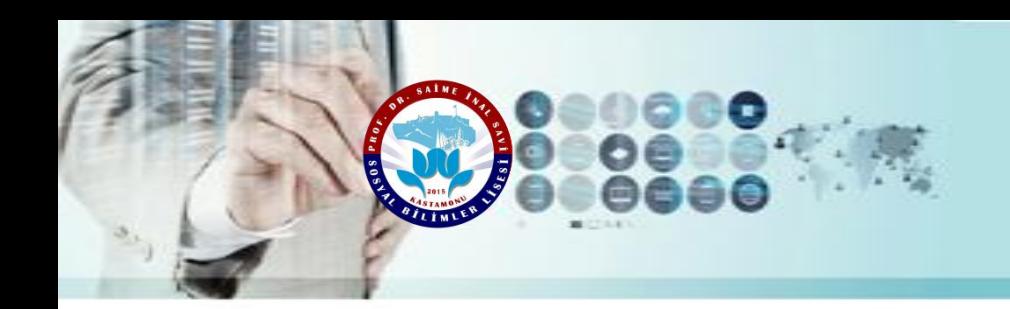

## **Mesleki Gelişim Bölümü**

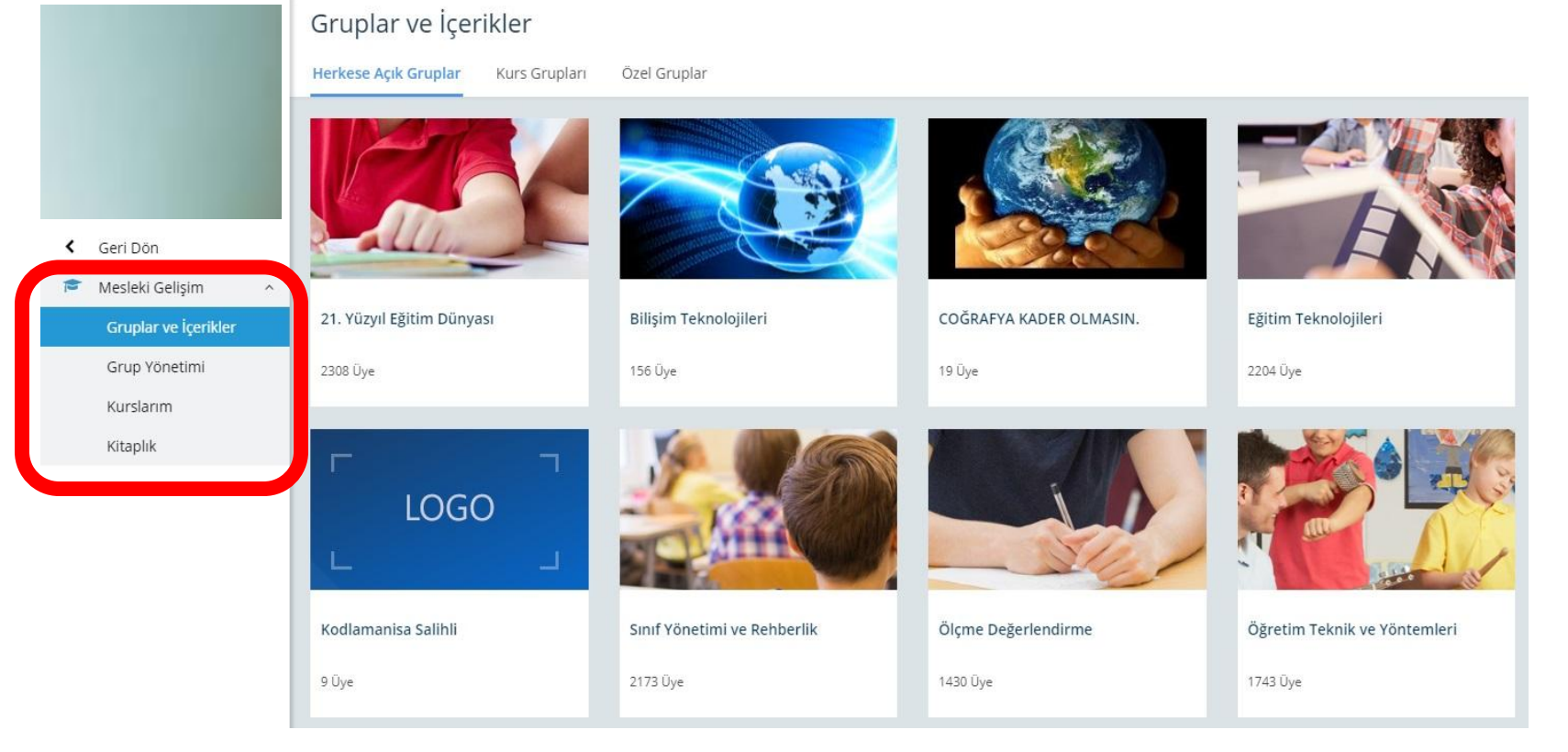

**Yeni EBA'da öğretmenler için, Öğretim Teknik ve Yöntemleri, Eğitim Teknolojileri ve Ölçme Değerlendirme gibi alanlarda kişisel ve mesleki gelişimlerine katkı sağlayacak içeriklerin bulunduğu ve senkron veya asenkron eğitimlerin verilebileceği Mesleki Gelişim Alanı sunuluyor.**

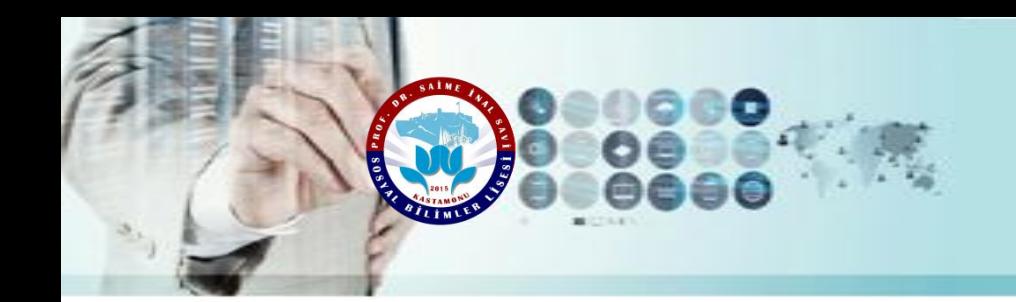

## **Mesleki Gelişim Bölümü / Kurslarım**

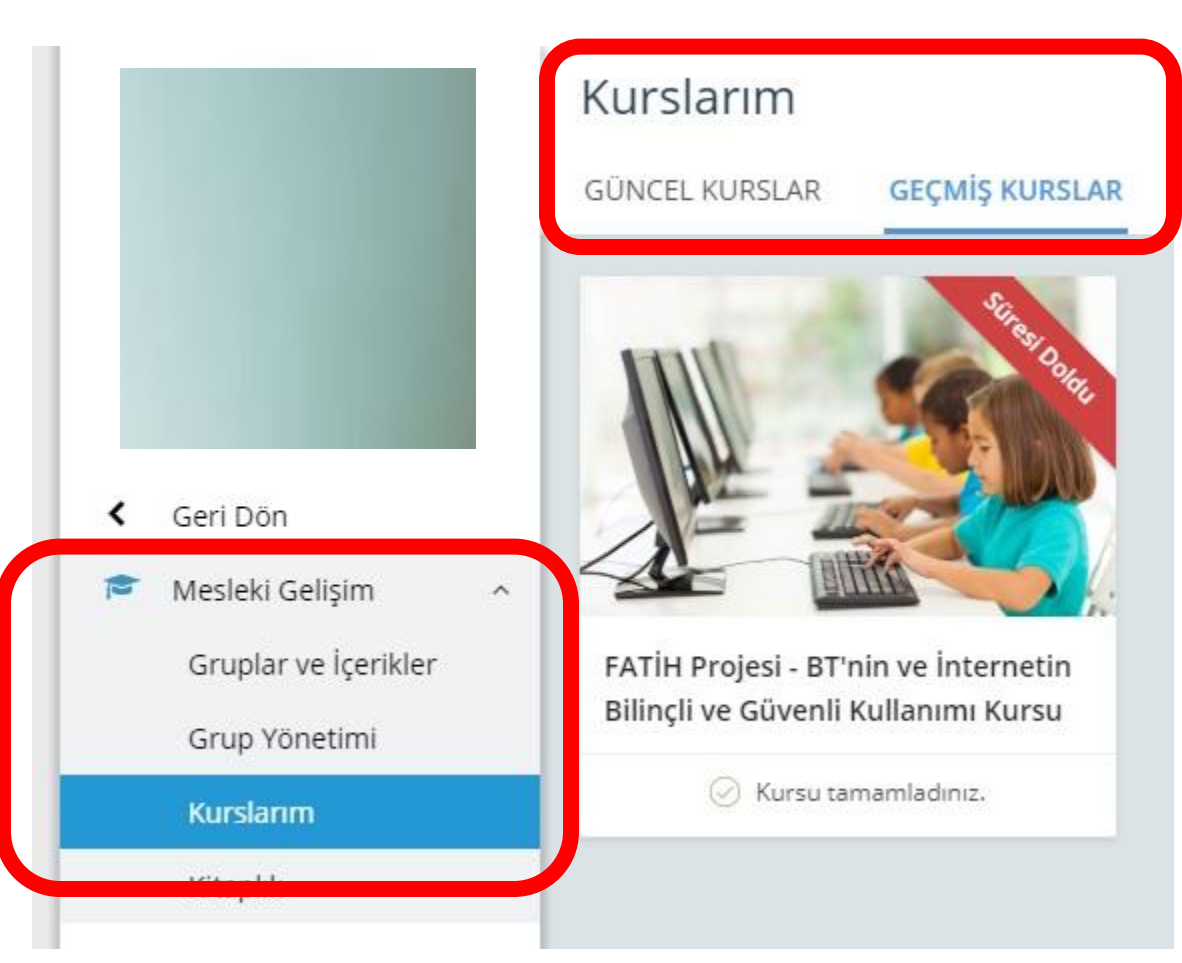

**Mesleki Gelişim bölümünde yer alan Kurslarım alanından Milli Eğitim Bakanlığı tarafından açılan Merkezi Uzaktan Hizmetiçi Eğitim Faaliyetlerine ulaşabilirsiniz.**

**Başvuracağınız uzaktan eğitim faaliyetlerine onayda belirtilen tarihler arasında «Güncel Kurslar» alanından ulaşabilir ve eğitiminizi tamamlayabilirsiniz. «Geçmiş Kurslarım» bölümünden ise bu kurslara daha sonradan istediğiniz zaman erişebilirsiniz.**

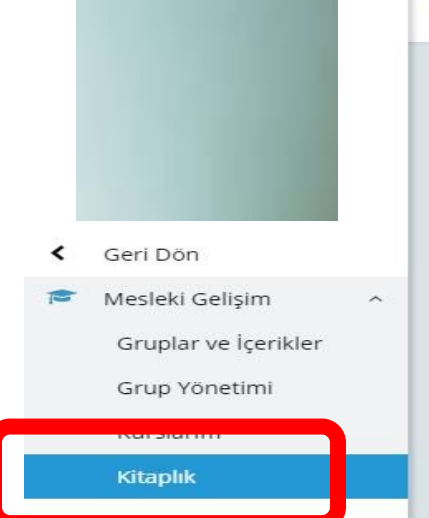

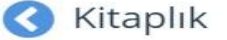

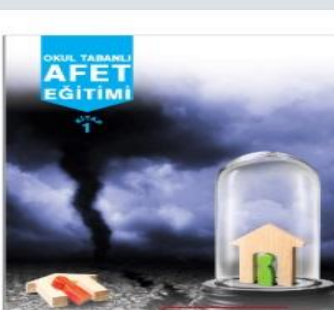

Okul Tabanlı Afet Eğitimi

 $\triangle$  INDIR

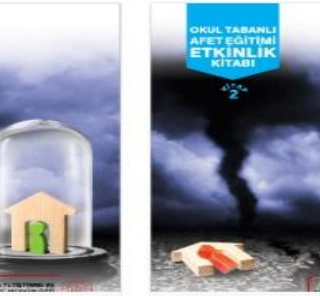

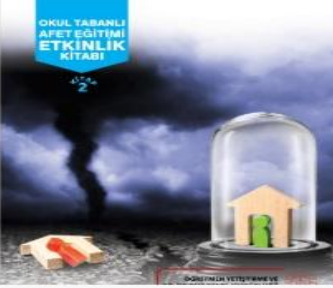

Okul Tabanlı Afet Eğitimi Etkinlik Kitabı  $\pm$  INDIR

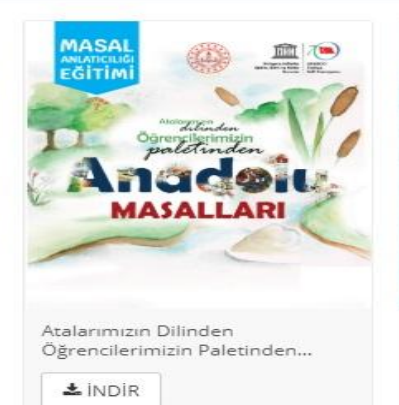

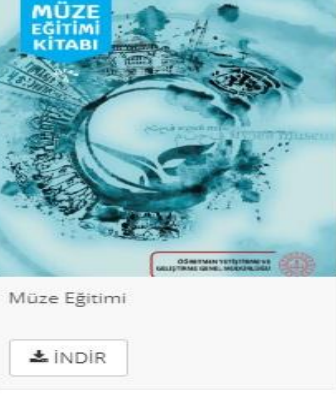

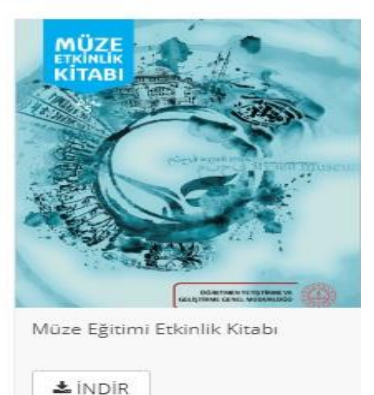

O 公田  $O<sub>3</sub>$ 64 ryantining  $\mathbf{C}$ EĞİTİMİ  $\mathbf{L} \Theta$ CONTINUE VETSTINIEM O m A Oryantiring Eğitimi  $\pm$  INDIR

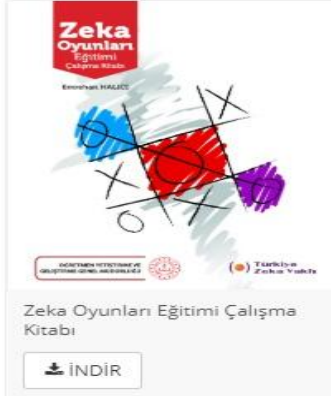

**Kitaplık bölümünde ise MEB tarafından gerçekleştirilen hizmetiçi eğitimlerin uygulama kitapları mevcuttur.**

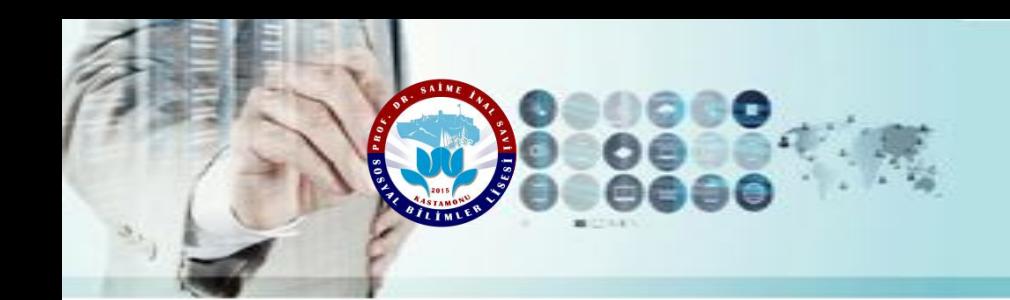

## **EBA Mobil Uygulamaları**

**Her tür sınıf seviyesine uygun, güvenilir e-içeriklere sahip sosyal bir platform olan EBA, mobil uygulama özelliği ile android ve iOS platformunda yer almaktadır.**

**Mobil cihazına EBA uygulaması indirilerek platformdaki haber, video, ses, görsel, doküman, kitap ve dergi içeriklerine ulaşılabilir ve bu içerikler mobil cihazında istendiği zaman kullanılabilir.**

**Ayrıca EBA hesabına giriş yapılarak EBA Ders portalinden de yararlanabilmek mümkün.**

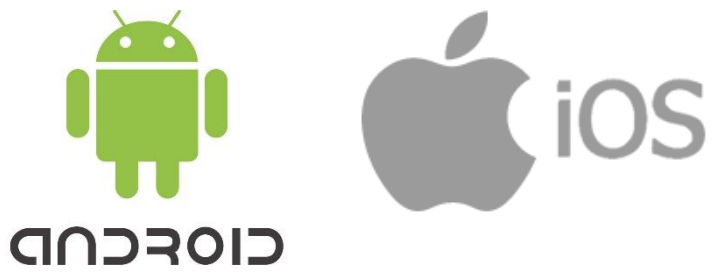

# **DİNLEDİĞİNİZ İÇİN TEŞEKKÜRLER**  $S^{\text{A} \text{I} M}F$ **is** IS EST  $\bigoplus$  $\mathbf{m}$ BILIML VU&IN 20 **Prof. Dr. Saime İnal Savi Sosyal Bilimler Lisesi**